# VAPIX<sup>®</sup>, HTTP API Specification

Revision: 2.14 Date: 2007-October-17

## TABLE OF CONTENTS

- DOCUMENT HISTORY
- 1 OVERVIEW
	- 1.1 Product and firmware versions
- 2 REFERENCES
- 3 DEFINITIONS
	- 3.1 General notations
		- o 3.1.1 General abbreviations
		- o 3.1.2 Style convention
		- o 3.1.3 General CGI URL syntax and parameters
		- o 3.1.4 Parameter value convention
- 4 INTERFACE SPECIFICATION
	- 4.1 Naming conventions and URL syntax
		- o 4.1.1 Obsolete CGI parameters
	- **4.2 Server responses** 
		- o 4.2.1 HTTP status codes
- 5 API GROUPS
	- 5.1 General
		- o 5.1.1 Add, update, remove and list parameters and their values
			- 5.1.1.1 List parameters
			- **5.1.1.2 List output format**
			- **5.1.1.3 Update parameters**
			- 5.1.1.4 Add parameters
			- **5.1.1.5 Remove parameters**
			- 5.1.1.6 Add/Remove server responses
		- o 5.1.2 Add, modify and delete users
		- o 5.1.3 Factory default
		- o 5.1.4 Hard factory default
		- o 5.1.5 Backup
		- o 5.1.6 Restore
		- o 5.1.7 Firmware upgrade
		- o 5.1.8 Restart server
- o 5.1.9 Server report
- o 5.1.10 System logs
- o 5.1.11 Access logs
- o 5.1.12 System date and time
	- 5.1.12.1 Get system date and time
	- 5.1.12.2 Set system date and time
- 5.2 Image and Video
	- o 5.2.1 Image size
	- o 5.2.2 Video status
	- o 5.2.3 Bitmap
		- **5.2.3.1 Bitmap image request**
		- 5.2.3.2 Bitmap image (snapshot) CGI request
		- **5.2.3.3 Bitmap image response**
	- o 5.2.4 JPEG/MJPG
		- **5.2.4.1 JPEG image request**
		- 5.2.4.2 JPEG image (snapshot) CGI request
		- **5.2.4.3 JPEG image response**
		- 5.2.4.4 JPEG buffer request
		- 5.2.4.5 MJPG video request
		- 5.2.4.6 MJPG video CGI request
		- 5.2.4.7 MJPG video response
	- o 5.2.5 MPEG-4
		- 5.2.5.1 MPEG-4 SDP description request
		- 5.2.5.2 Restart the MPEG-4 stream
		- 5.2.5.3 MPEG-4 statistics
	- o 5.2.6 Dynamic text overlay
- 5.3 PTZ
	- o 5.3.1 PTZ driver update
	- o 5.3.2 PTZ administration
	- o 5.3.3 PTZ control
	- o 5.3.4 PTZ configuration
	- o 5.3.5 Set PTZ parameters
	- o 5.3.6 PTZ control queue
	- o 5.3.7 PTZ control queue response
- 5.4 Motion Detection
	- o 5.4.1 Add a Motion Detection window
	- o 5.4.2 Remove a Motion Detection window
	- o 5.4.3 Update the Motion Detection parameters
	- o 5.4.4 List the Motion detection parameters
- o 5.4.5 Get the Motion Detection level
- $-5.5$  I/O
	- o 5.5.1 I/O control
		- $\blacksquare$  5.5.1.1 Input
		- $\blacksquare$  5.5.1.2 Output
	- o 5.5.2 Virtual I/O control
		- $\blacksquare$  5.5.2.1 Input
- 5.6 Serial port
	- o 5.6.1 Serial port control
	- o 5.6.2 Open serial port
- 5.7 IP filter
	- o 5.7.1 IP filter administration
	- o 5.7.2 Server responses
- 5.8 Audio
	- o 5.8.1 Audio MIME types
	- o 5.8.2 Audio data request
	- o 5.8.3 Singlepart audio data response
	- o 5.8.4 Multipart audio data response
	- o 5.8.5 Audio data transmit
- **5.9 AXIS 292 Network Video Decoder** 
	- o 5.9.1 Alarm
	- o 5.9.2 Video control
		- 5.9.2.1 Connect
		- **5.9.2.2 Disconnect**
		- 5.9.2.3 Invalidate Cache
		- 5.9.2.4 Select Source

## DOCUMENT HISTORY

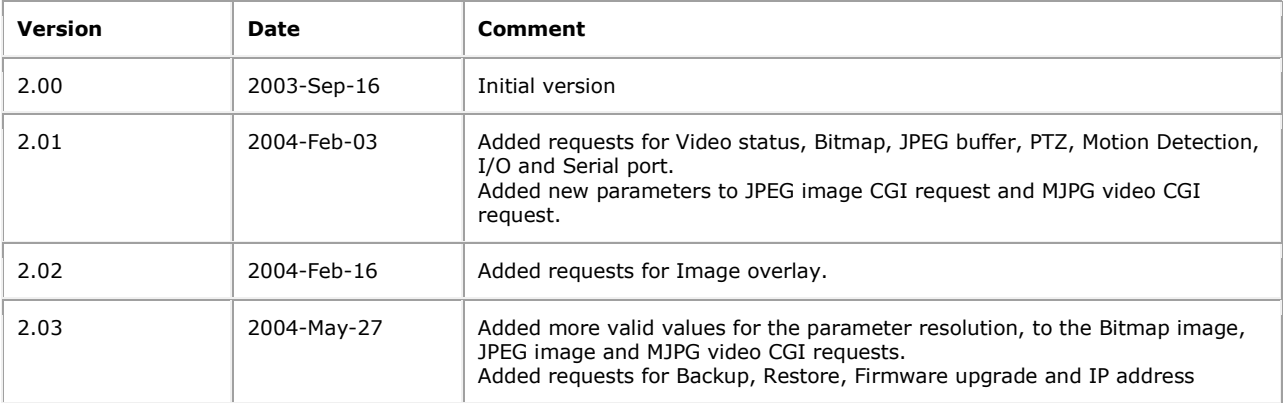

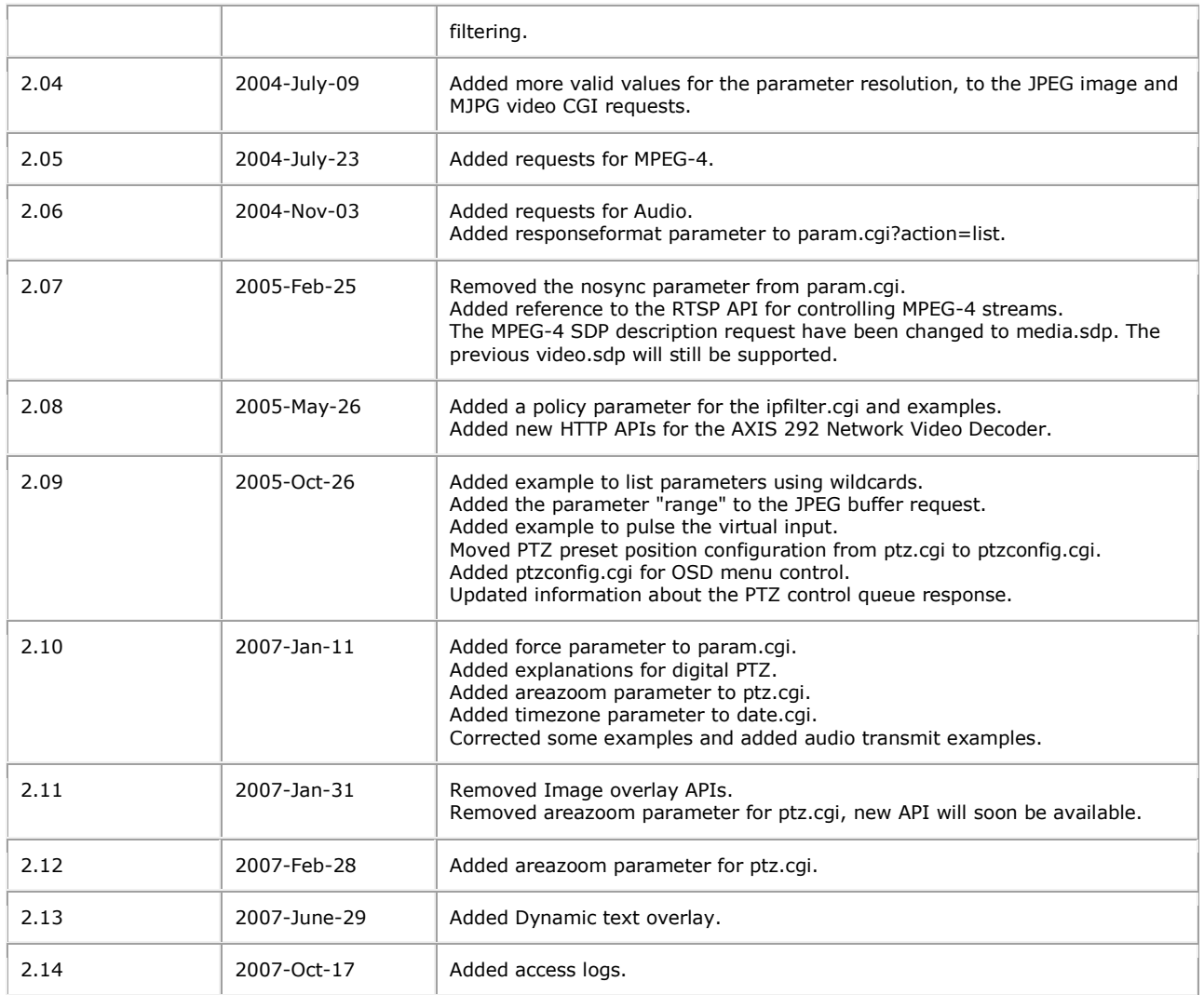

## 1 OVERVIEW

This document specifies the external HTTP-based application programming interface of the Axis camera and video servers with firmware version 4.00 and above.

The HTTP-based video interface provides the functionality for requesting single and multi-part images and for getting and setting internal parameter values. The image and CGI-requests are handled by the built-in Web server in the camera and video servers.

#### 1.1 Product and firmware versions

The support for the HTTP API is product and firmware dependent. Please refer to the Release Notes for the actual product for compliance information.

## 2 REFERENCES

## **HTTP protocol**

• [Hypertext Transfer Protocol --](http://www.w3.org/Protocols/HTTP/1.0/spec) HTTP/1.0

**External application programming interfaces (Client side)**

- VAPIX®, HTTP API Specification
- VAPIX®, RTSP API Specification
- Axis Video Product Release Notes
- VAPIX®, Parameter specification

## 3 DEFINITIONS

This section contains information on general usage of this document.

#### 3.1 General notation

3.1.1 General abbreviations

The following abbreviations are used throughout this document

- **CGI** *Common Gateway Interface* a standardized method of communication between a client (e.g. a web browser) and a server (e.g. a web server).
- **TBD** *To be done/designed* signifies that the referenced section/subsection/entity is intended to be specified, but has not reached a level of maturity to be public at this time.
- **N/A** *Not applicable* a feature/parameter/value is of no use in a specific task
- **URL** [RFC 1738](http://www.faqs.org/rfcs/rfc1738.html) describes the syntax and semantics for a compact string representation for a resource available via the Internet. These strings are called "Uniform Resource Locators" (URLs).
- **URI** A Uniform Resource Identifier (URI) is a compact string of characters for identifying an abstract or physical resource. [RFC 2396](http://www.faqs.org/rfcs/rfc2396.html) describes the generic syntax of URI.

#### 3.1.2 Style convention

In URL syntax and in descriptions of CGI parameters, text in italics within angle brackets denotes content that should be replaced with either a value or a string. When replacing the text string, the angle brackets must also be replaced. An example of this is the description of the name for the server, denoted with <*servername*> in the URL syntax description below, which is replaced with the string myserver in the URL syntax example, also shown below.

URL syntax is written with the word "Syntax:" shown in bold face, followed by a box with the referred syntax, as shown below. The name of the server is written as <*servername*>. This is intended to be replaced with the name of the actual server. This can either be a name, e.g. "thecam" or "thecam.adomain.net" or the associated IP number for the server, e.g. 10.10.2.139.

#### **Syntax:**

#### http://<*servername*>/jpg/image.jpg

A description of returned data is written with "Return:" in bold face, followed by the returned data in a box. All data returned as HTTP-formatted, i.e. starting with the string HTTP, is line-separated with a Carriage Return and Line Feed (CRLF) printed as  $\r \r \n$ .

#### **Return:**

HTTP/1.0 <*HTTP code*> <*HTTP text*>\r\n

URL syntax examples are written with "Example:" in bold face, followed by a short description and a light grey box with the example.

**Example:** Request default image.

```
http://myserver/jpg/image.jpg
```
Examples of what can be returned by the server from a request are written with "Example:" in bold face, followed by a short description and a light grey box with an example of the returned data.

**Example:** Returned data after a successful request.

HTTP/1.0 200 Ok\r\n

### 3.1.3 General CGI URL syntax and parameters

CGI URLs are written in lower-case. CGI parameters are written in lower-case and as one word. When the CGI request includes internal camera parameters, the internal parameters must be written exactly as named in the camera or video server. For the POST method, the parameters must be included in the body of the HTTP request. The CGIs are organized in function related directories under the *axis-cgi* directory. The file extension of the CGI is required.

**Syntax:**

```
http://<servername>/axis-cgi/<subdir>[/<subdir>...]/<cgi>.<ext>
[?<parameter>=<value>[&<parameter>=<value>...]]
```
#### **Example:** List the Network parameters.

http://<*servername*>/axis-cgi/operator/param.cgi?action=list&group=Network

#### 3.1.4 Parameter value convention

In tables defining CGI parameters and supported parameter values, the default value for optional parameters is system configured.

## 4 INTERFACE SPECIFICATION

#### 4.1 Naming conventions and URL syntax

#### 4.1.1 Obsolete CGI parameters

Some CGI parameters and values in this specification may be obsolete and are provided for backward compatibility. These might not be supported in the future.

Obsolete parameters and values are stated in the request descriptions.

Some CGI requests described in the Axis Video HTTP API version 1.xx are still supported by Axis products with firmware version 4.00 and above, and are provided for backward compatibility. They are, however, obsolete and should not be used. For more information, please read the document describing the differences between HTTP API version 1 and version 2.

#### 4.2 Server responses

#### 4.2.1 HTTP status codes The built-in Web server uses the standard HTTP status codes.

#### **Return:**

HTTP/1.0 <*HTTP code*> <*HTTP text*>\r\n

```
with the following HTTP code and meanings
```
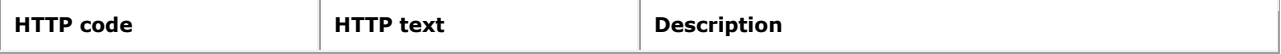

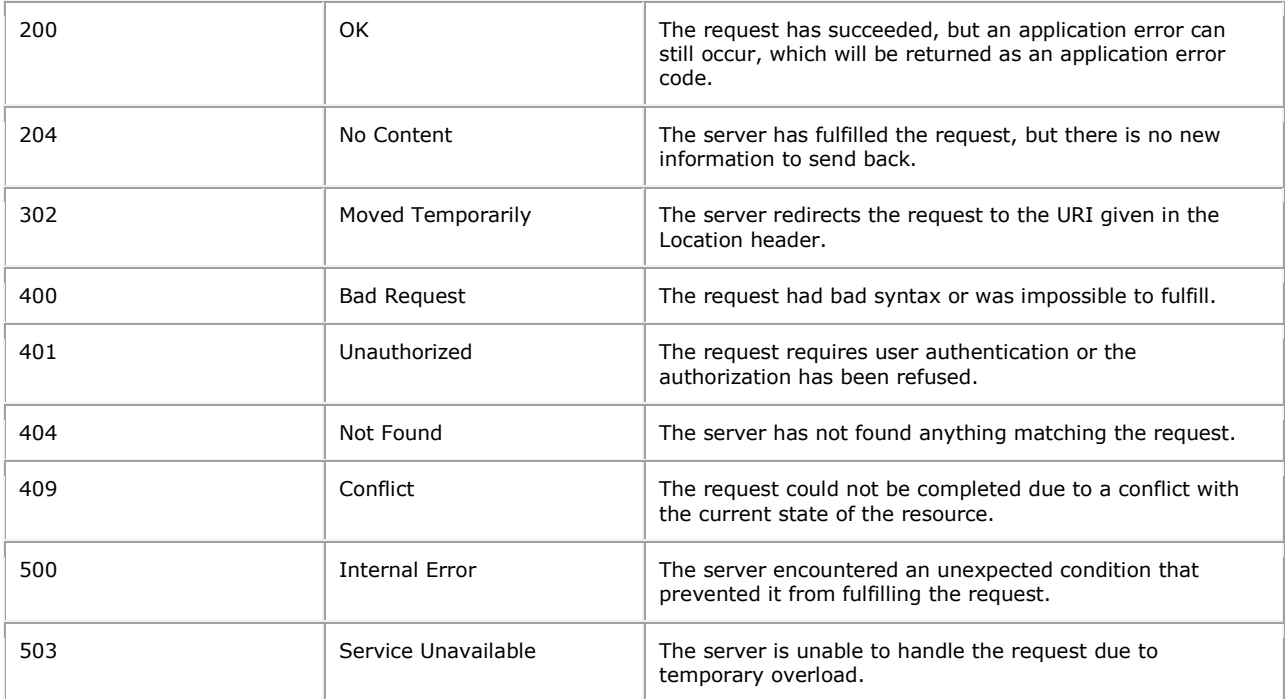

**Example:** Request includes invalid file names.

```
HTTP/1.0 404 Not Found\r\n
```
## 5 API GROUPS

To make it easier for developers to get an idea of which API requests are supported for different products, the requests have been grouped together. Information about which groups are supported can be found in the product-specific release notes document, available for download from the Axis web site.

## 5.1 General

The requests specified in the General section are supported by all video products with firmware version 4.00 and above.

```
5.1.1 Add, update, remove and list parameters and their values
Note:
```
- These requests have different security levels. The security level for each parameter is specified in the parameter document.
- The URL must follow the standard way of writing a URL, [\(RFC 2396:](http://www.faqs.org/rfcs/rfc2396.html) Uniform Resource Identifiers (URI) Generic Syntax); that is, spaces and other reserved characters (";", "/", "?", ":", "@", "&", "=", "+", "," and "\$") within a <parameter> or a <value> must be replaced with %<ASCII hex>. For example, in the string My camera, the space will have to be replaced with %20, My%20camera.

**Method:** GET/POST

## **Syntax:**

```
http://<servername>/axis-cgi/view/param.cgi?
<parameter>=<value>[&<parameter>=<value>...]
http://<servername>/axis-cgi/operator/param.cgi?
```

```
<parameter>=<value>[&<parameter>=<value>...]
http://<servername>/axis-cgi/admin/param.cgi?
<parameter>=<value>[&<parameter>=<value>...]
```
with the following parameter and values

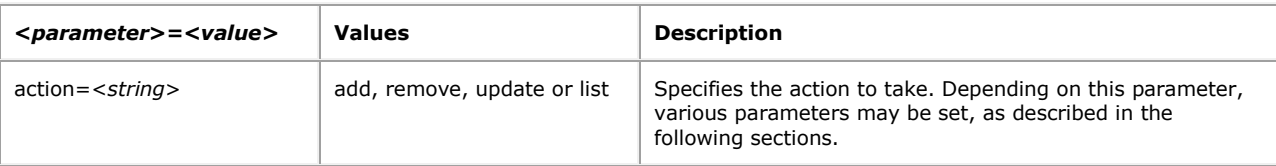

## 5.1.1.1 List parameters

## **Syntax:**

```
http://<servername>/axis-cgi/view/param.cgi?action=list
[&<parameter>=<value>...]
http://<servername>/axis-cgi/operator/param.cgi?action=list
[&<parameter>=<value>...]
http://<servername>/axis-cgi/admin/param.cgi?action=list
[&<parameter>=<value>...]
```
with the following parameter and values

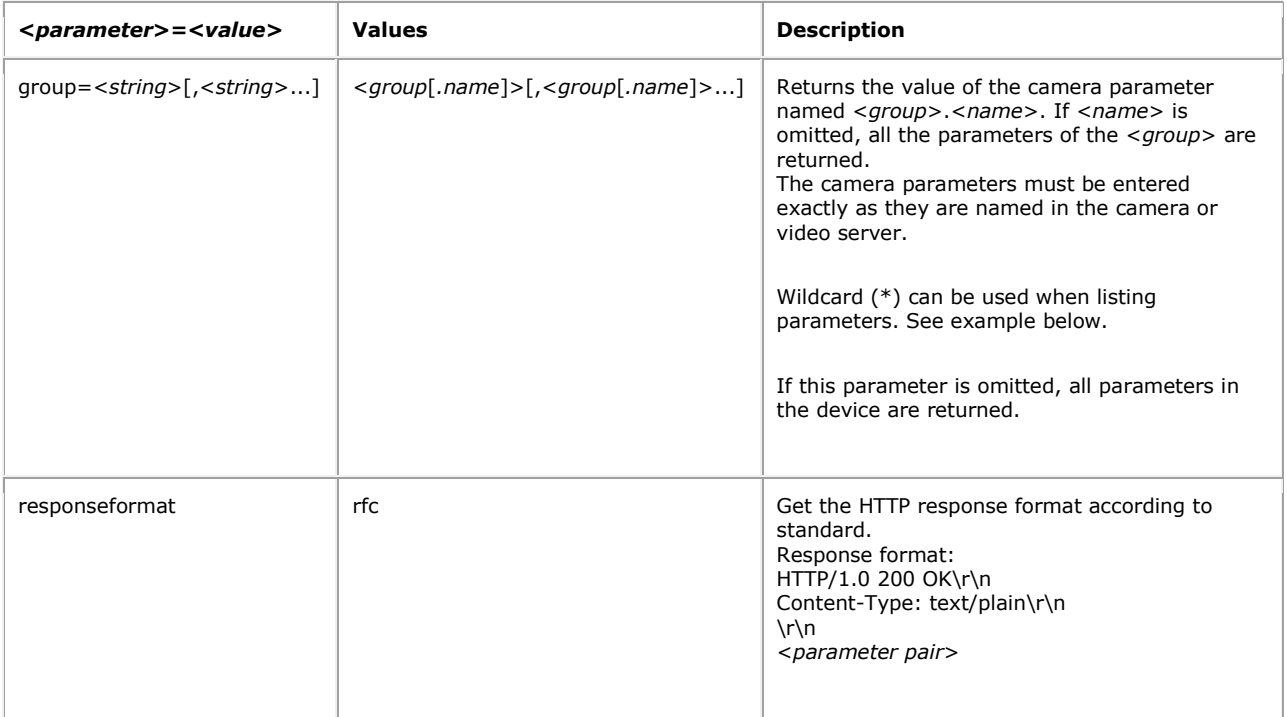

**Example:** List the Network parameters.

http://myserver/axis-cgi/admin/param.cgi?action=list&group=Network

**Example:** List the names of all Event parameters.

http://myserver/axis-cgi/admin/param.cgi?action=list&group=Event.\*.Name

## 5.1.1.2 List output format

```
HTTP/1.0 200 OK\r\n
Content-Type: text/plain\n
\n
<parameter pair>
where <parameter pair> is
<parameter>=<value>\n
[ <parameter pair> ]
```
#### **Example:** Network query response.

```
HTTP/1.0 200 OK\r\n
Content-Type: text/plain\n
\n
root.Network.IPAddress=10.13.12.36\n
root.Network.SubnetMask=255.255.255.0\n
```
If the CGI request includes an invalid parameter value, the server returns an error message. **Return:**

```
HTTP/1.0 200 OK\r\n
Content-Type: text/plain\n
\n
# Error: <description>\n
```
## 5.1.1.3 Update parameters

#### **Syntax:**

```
http://<servername>/axis-cgi/operator/param.cgi?action=update
[&<parameter>=<value>...]
http://<servername>/axis-cgi/admin/param.cgi?action=update
[&<parameter>=<value>...]
```
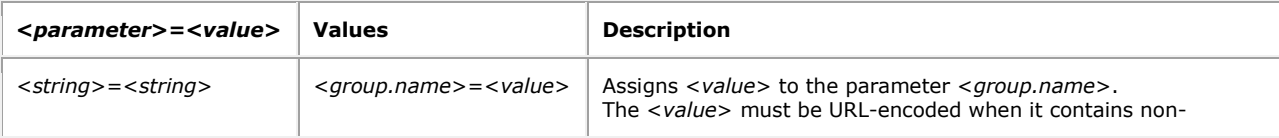

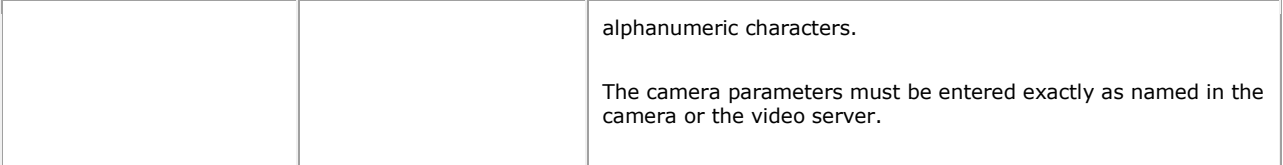

**Example:** Set the default image resolution to 320x240 pixels.

```
http://myserver/axis-cgi/operator/param.cgi?
action=update&Image.I0.Resolution=320x240
```

```
Example: Set the maximum number of viewers to 5.
```

```
http://myserver/axis-cgi/operator/param.cgi?
action=update&Image.MaxViewers=5
```
## 5.1.1.4 Add parameters

**Note:** Only applicable for dynamic parameter groups such as the event parameters.

#### **Syntax:**

```
http://<servername>/axis-
cgi/operator/param.cgi?action=add[&<parameter>=<value>...]
http://<servername>/axis-
cgi/admin/param.cgi?action=add[&<parameter>=<value>...]
```
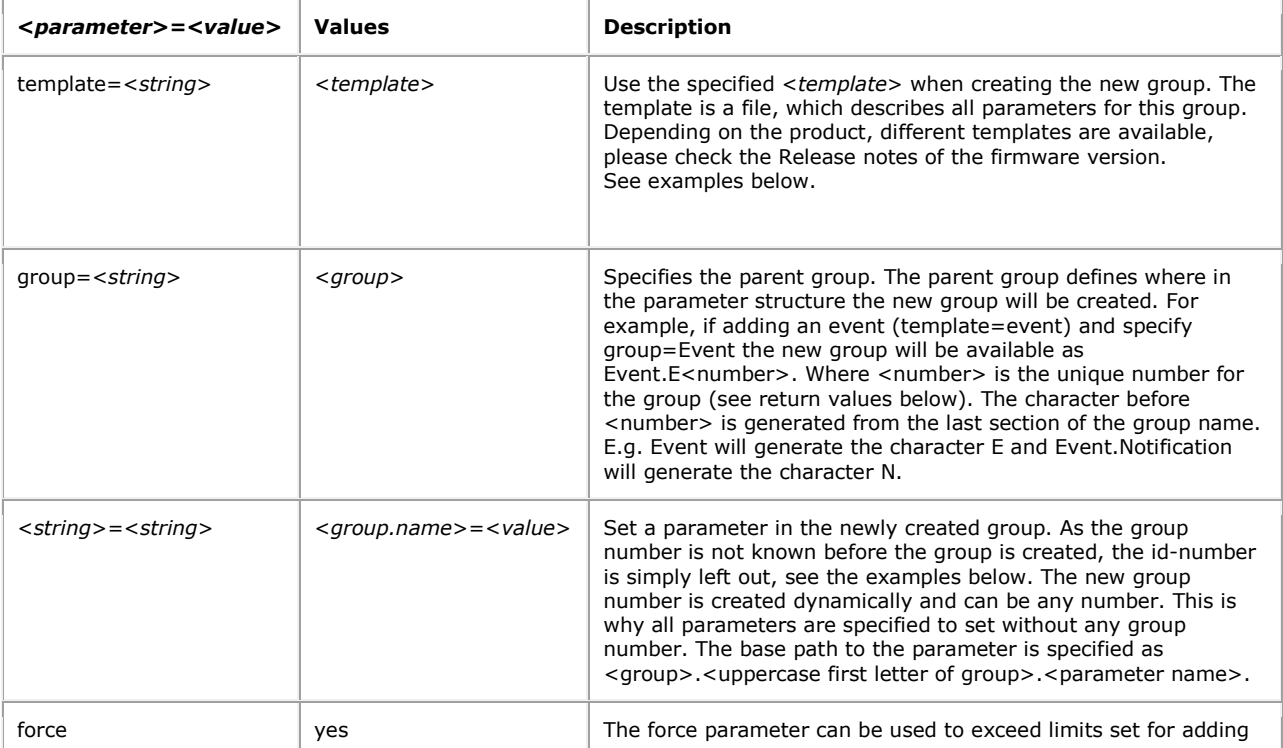

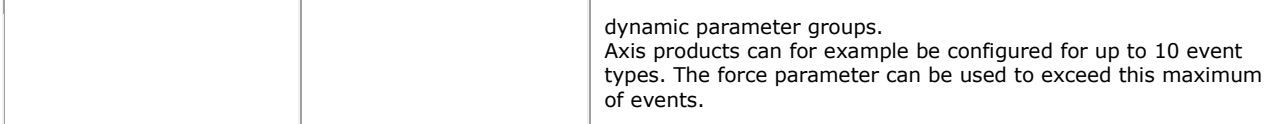

**Example:** Create a new event under the group Event and set the name to MyEvent and the Enabled parameter to yes.

http://myserver/axis-cgi/operator/param.cgi?action=add&group=Event &template=event&Event.E.Name=MyEvent&Event.E.Enabled=yes

**Example:** A listing of the new group will output the following.

```
root.Event.E0.Name=MyEvent
root.Event.E0.Type=T
root.Event.E0.Enabled=yes
root.Event.E0.Active=no
root.Event.E0.Priority=1
root.Event.E0.Image=1
root.Event.E0.HWInputs=xxxx
root.Event.E0.SWInput=
root.Event.E0.Weekdays=1111111
root.Event.E0.Starttime=00:00
root.Event.E0.Duration=0
root.Event.E0.ImageURLSettingsEnabled=no
root.Event.E0.ImageURLSettings=
root.Event.E0.IncludePreTrigger=no
root.Event.E0.PreTriggerSize=0
root.Event.E0.PreTriggerInterval=1000
root.Event.E0.PreTriggerIntervalUnit=s
root.Event.E0.PreTriggerUnit=s
root.Event.E0.IncludePostTrigger=no
root.Event.E0.PostTriggerSize=0
root.Event.E0.PostTriggerInterval=1000
root.Event.E0.PostTriggerIntervalUnit=s
root.Event.E0.PostTriggerUnit=s
root.Event.E0.IncludeBestEffort=no
root.Event.E0.BestEffortInterval=1000
root.Event.E0.BestEffortDuration=0
root.Event.E0.BestEffortIntervalUnit=s
root.Event.E0.BestEffortDurationUnit=s
root.Event.E0.FileName=image.jpg
root.Event.E0.Suffix=%y-%m-%d_%H-%M-%S-%f
root.Event.E0.MaxSequenceNumber=-100
```
Note that in this example the id is E0. This can be any number, depending on if other events were added before. Parameters that are not specified in the request will have their default values, as specified in the configuration file.

## 5.1.1.5 Remove parameters

**Note:** Only applicable for dynamic parameter groups such as the event parameters.

## **Syntax:**

http://<*servername*>/axis-cgi/operator/param.cgi?

```
action=remove[&<parameter>=<value>...]
http://<servername>/axis-cgi/admin/param.cgi?
action=remove[&<parameter>=<value>...]
```
with the following parameters and values

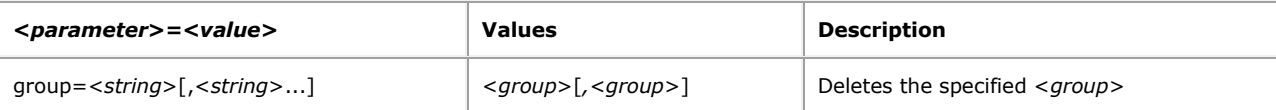

**Example:** Delete event group E2 and E4.

```
http://myserver/axis-
cgi/operator/param.cgi?action=remove&group=Event.E2,Event.E4
```
## 5.1.1.6 Add/Remove server responses

These actions produce one of the following server responses:

**Return:** A successful *add.*

```
HTTP/1.0 200 OK\r\n
Content-Type: text/plain\n
\n\backslashn
<entry> OK\r\n
```
**Return:** A successful *remove.*

```
HTTP/1.0 200 OK\r\n
Content-Type: text/plain\n
\lnOK\r\n
```
**Return:** Add new group failed. The group was not created, due to errors in the parameters to add command.

```
HTTP/1.0 200 OK\r\n
Content-Type: text/plain\n
\n\backslashn
<additional error information>
# Request failed: <error message>\n
```
**Return:** Add new group failed. The group was created, but the specified parameters could not be set.

```
HTTP/1.0 200 OK\r\n
Content-Type: text/plain\n
\n
<additional error information>
# Error: <error message>\r\n
```
**Return:** Remove failed.

```
HTTP/1.0 200 OK\r\n
Content-Type: text/plain\n
\n
<additional error information>
# Request failed: <error message>\r\n
```
**Example:** Add new event entry and set the specified name.

```
http://myserver/axis-
cgi/operator/param.cgi?action=add&group=Event&template=event
&Event.E.Name=MyEvent
```
#### **Response:**

```
HTTP/1.0 200 OK\r\n
Content-Type: text/plain\n
\n\veen
E7 OK\r\n
```
**Example:** Delete an event entry.

http://myserver/axis-cgi/operator/param.cgi?action=remove&group=Event.E7

## **Response:**

```
HTTP/1.0 200 OK\r\n
Content-Type: text/plain\n
\n
OK\r\n
```
5.1.2 Add, modify and delete users

Add a new user with password and group membership, modify the information and remove a user.

**Note:** This request requires root access (root authorization).

**Method:** GET/POST

## **Syntax:**

```
http://<servername>/axis-cgi/admin/pwdgrp.cgi?
<parameter>=<value>[&<parameter>=<value>...]
```
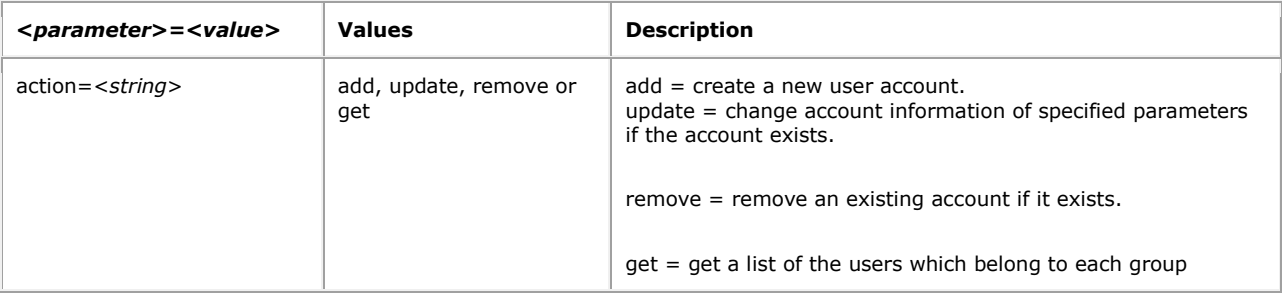

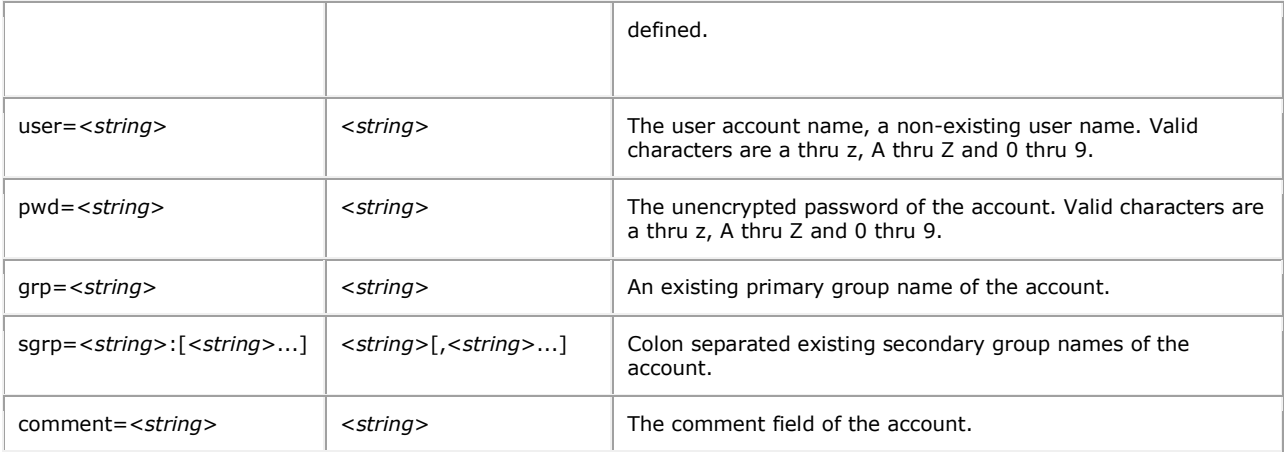

**Example:** Create a new administrator account.

```
http://myserver/axis-
cgi/admin/pwdgrp.cgi?action=add&user=joe&pwd=foo&grp=axuser
&sgrp=axadmin:axoper:axview&comment=Joe
```
**Example:** Change the password of an existing account.

```
http://myserver/axis-cgi/admin/pwdgrp.cgi?action=update&user=joe&pwd=bar
```
**Example:** Remove an account.

```
http://myserver/axis-cgi/admin/pwdgrp.cgi?action=remove&user=joe
```
**Example:** List groups and users.

```
http://myserver/axis-cgi/admin/pwdgrp.cgi?action=get
```
#### 5.1.3 Factory default

Reload factory default. All parameters except Network.BootProto, Network.IPAddress, Network.SubnetMask, Network.Broadcast and Network.DefaultRouter are set to their factory default values.

**Note:** This requires administrator access (administrator authorization).

**Method:** GET

#### **Syntax:**

http://<*servername*>/axis-cgi/admin/factorydefault.cgi

### 5.1.4 Hard factory default

Reload factory default. All parameters are set to their factory default value.

**Note:** This request requires administrator access (administrator authorization).

**Method:** GET

**Syntax:**

http://<*servername*>/axis-cgi/admin/hardfactorydefault.cgi

#### 5.1.5 Backup

Download a unit specific backup of all files in the folder /etc in tar format.

**Note:** This requires administrator access (administrator authorization).

#### **Method:** GET

#### **Syntax:**

http://<*servername*>/axis-cgi/admin/backup.cgi

## **Return:**

```
HTTP/1.0 200 OK\r\n
Content-Type: application/x-tar\r\n
Content-Disposition: attachment; filename=backup <MAC address>.tar\r\n
\n\t\setminus r \wedge n<file content of backup_<MAC address>.tar>
```
5.1.6 Restore

Upload a unit specific backup previously created by the backup.cgi.

**Note:** This requires administrator access (administrator authorization).

#### **Method:** POST

#### **Syntax:**

http://<*servername*>/axis-cgi/admin/restore.cgi

The file content is provided in the HTTP body according to the format given in [RFC 1867.](http://www.faqs.org/rfcs/rfc1867.html) The body is created automatically by the browser if using HTML form with input type "file".

Example: Upload of backup, where "\r\n" has been omitted in the HTTP body.

```
POST /axis-cgi/admin/restore.cgi? HTTP/1.0\r\n
Content-Type: multipart/form-data; boundary=AaBo3x\r\n
Content-Length: <content length>\r\n
\r \n\ln--AaBo3x\r\n
Content-Disposition: form-data; name="backup.tar"; 
filename="backup_<MAC address>.tar"\r\n
Content-Type: application/x-tar\r\n
\r \r \n<file content of backup_<MAC address>.tar>
\r \r \n--AaBo3x--\r\n
```
#### 5.1.7 Firmware upgrade

Upgrade the firmware version.

**Note:** This requires administrator access (administrator authorization).

#### **Method:** POST

## **Syntax:**

http://<*servername*>/axis-cgi/admin/firmwareupgrade.cgi[?<*parameter>*=<*value*>]

with the following parameters and values

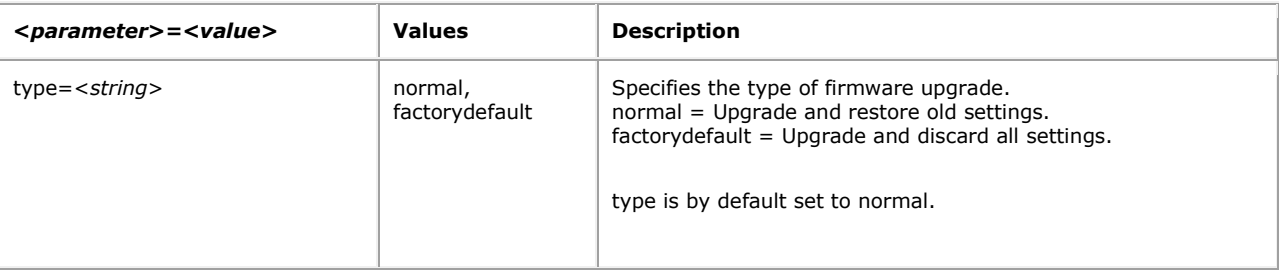

The file content is provided in the HTTP body according to the format given i[n RFC 1867.](http://www.faqs.org/rfcs/rfc1867.html) The body is created automatically by the browser if using HTML form with input type "file".

#### **Example:**

```
POST /axis-cgi/admin/firmwareupgrade.cgi?type=normal HTTP/1.0\r\n
Content-Type: multipart/form-data; boundary=AsCg5y\r\n
Content-Length: <content length>\r\n
\langle r \ranglen
--AsCg5y\r\n
Content-Disposition: form-data; name="firmware.bin"; 
filename="firmware.bin"\r\n
Content-Type: application/octet-stream\r\n
\r \r \n<firmware file content>
\langle r \ranglen
-\text{Ascg5y--}\r\nu\
```
5.1.8 Restart server Restart server.

**Note:** This requires administrator access (administrator authorization).

**Method:** GET

**Syntax:**

http://<*servername*>/axis-cgi/admin/restart.cgi

#### 5.1.9 Server report

This CGI request generates and returns a server report. This report is useful as an input when requesting support. The report includes product information, parameter settings and system logs.

**Note:** This requires administrator access (administrator authorization).

#### **Method:** GET

#### **Syntax:**

http://<*servername*>/axis-cgi/admin/serverreport.cgi

#### 5.1.10 System logs Get system log information.

**Note:** This requires administrator access (administrator authorization).

**Note:** The response is product/release-dependent.

### **Method:** GET

#### **Syntax:**

```
http://<servername>/axis-cgi/admin/systemlog.cgi
```
#### **Return:**

```
HTTP/1.0 200 OK\r\n
Content-Type: text/plain\r\n
\r \r \n<system log information>
```
#### 5.1.11 Access logs

Get client access log information. The level of information included in the log is set in the Log.Access parameter group.

**Note:** This requires administrator access (administrator authorization).

**Note:** The response is product/release-dependent.

**Method:** GET

#### **Syntax:**

http://<*servername*>/axis-cgi/admin/accesslog.cgi

## **Return:**

```
HTTP/1.0 200 OK\r\n
Content-Type: text/plain\r\n
```
\r\n <*system log information*>

#### 5.1.12 System date and time Get or set the system date and time.

**Method:** GET/POST

#### **Syntax:**

http://<*servername*>/axis-cgi/admin/date.cgi?<*parameter*>=<*value*>

with the following parameter and values

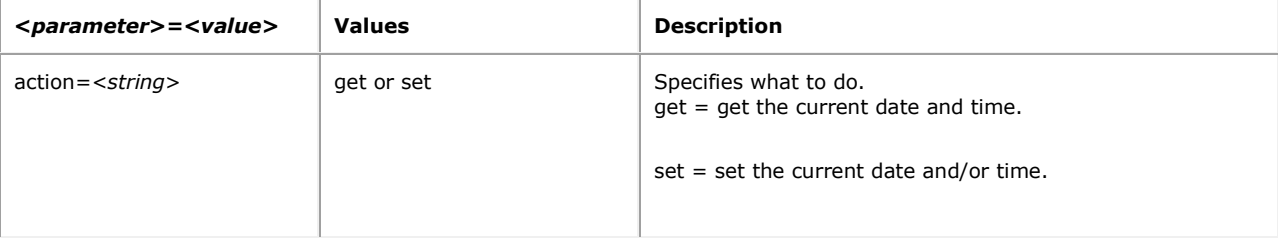

## 5.1.12.1 Get system date and time

### **Syntax:**

```
http://<servername>/axis-cgi/admin/date.cgi?action=get
```
#### **Return:**

```
HTTP/1.0 200 OK\r\n
Content-Type: text/plain\r\n
\rceil r \nceil n<month> <day>, <year> <hour>:<minute>:<second>\r\n
```
**Example:**

```
HTTP/1.0 200 OK\r\n
Content-Type: text/plain\r\n
\langle r \ranglen
Apr 03, 2003 15:16:04\r\n
```
### 5.1.12.2 Set system date and time **Syntax:**

http://<*servername*>/axiscgi/admin/date.cgi?action=set[&<*parameter*>=<*value*>...]

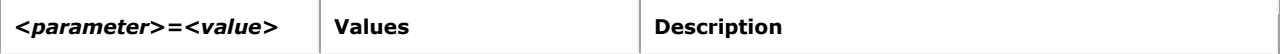

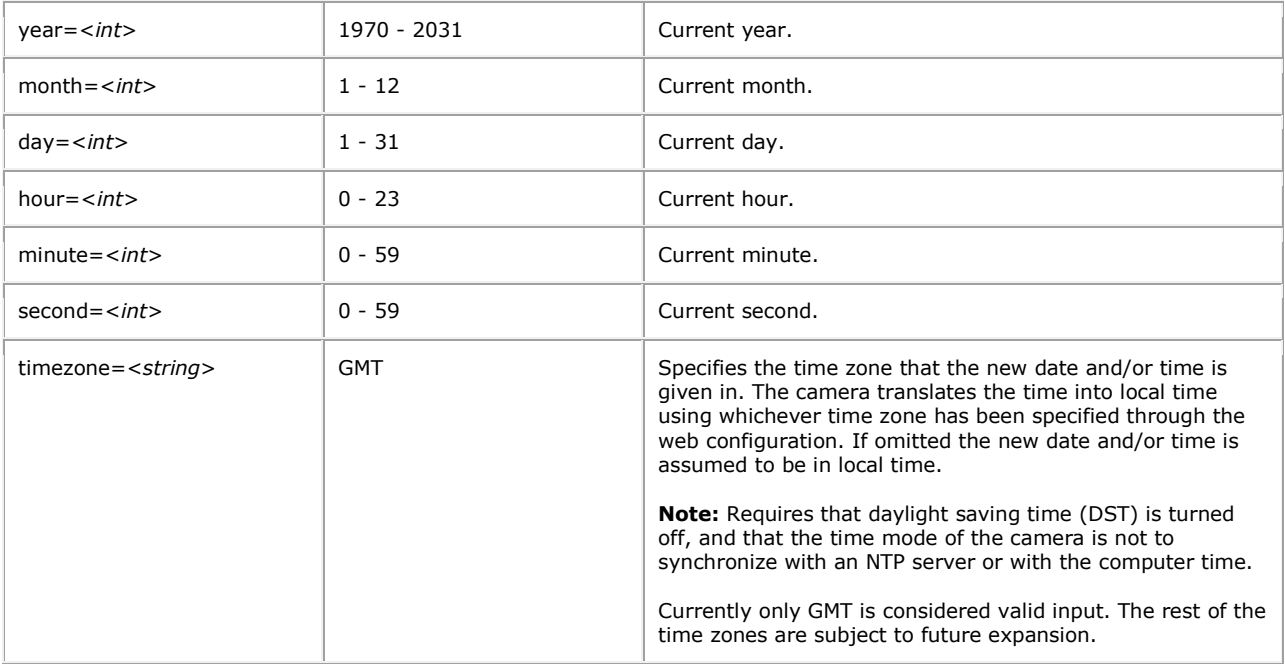

The set action produces one of the following server responses:

**Return:** A successful *set.*

```
HTTP/1.0 200 OK\r\n
Content-Type: text/plain\r\n
\n\t\r\n\n
OK\r\n
```
**Return:** A failed *set*. Settings or syntax are probably incorrect.

```
HTTP/1.0 200 OK\r\n
Content-Type: text/plain\r\n
\rceil r \nceil nRequest failed: <error message>\r\n
```
### **Example:** Set the date.

```
http://myserver/axis-cgi/admin/date.cgi?action=set&year=2005&month=4&day=3
```
**Response:**

HTTP/1.0 200 OK\r\n Content-Type: text/plain\r\n  $\langle r \rangle$ n OK\r\n

## 5.2 Image and video

#### 5.2.1 Image size

Get the actual image size of default image settings, or with given parameters.

#### **Method:** GET/POST

## **Syntax:**

```
http://<servername>/axis-cgi/view/imagesize.cgi?
<parameter>=<value>[&<parameter>=<value>...]
```
with the following parameters and values

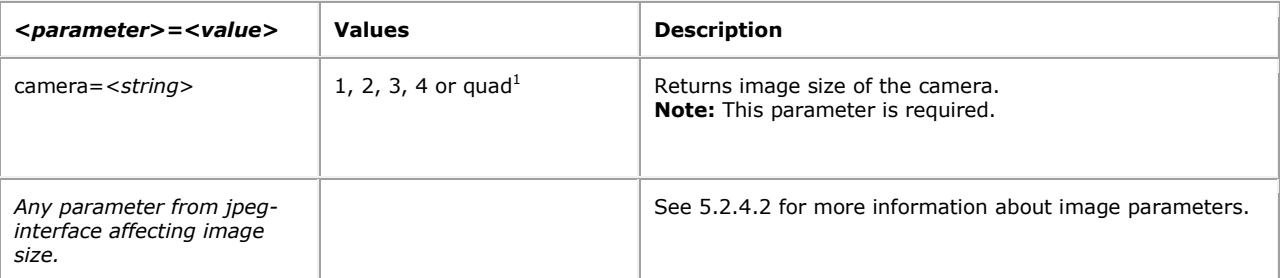

 $1$ The number of video inputs may differ between different cameras and video servers. See the product's specification.

**Example:** Request image size of default settings from camera 1.

http://myserver/axis-cgi/view/imagesize.cgi?camera=1

**Example:** Returned data after a successful request.

```
HTTP/1.0 200 OK\r\n
Content-Type: text/plain\r\n
\r \r \nimage width = 176 \n\lnimage height = 144 \n\ln
```
**Example:** Request image size with supplied parameters for camera 1.

```
http://myserver/axis-
cgi/view/imagesize.cgi?camera=1&resolution=QCIF&compression=60
```
**Example:** Returned data after a successful request.

```
HTTP/1.0 200 OK\r\n
Content-Type: text/plain\r\n
\rceilimage width = 160 \n\lnimage height = 120 \n\ln
```
5.2.2 Video status Check the status of one or more video sources.

**Method:** GET

## **Syntax:**

http://<*servername*>/axis-cgi/view/videostatus.cgi?<*parameter*>=<*value*>

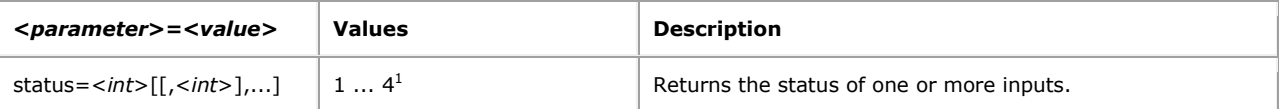

<sup>1</sup>The number of video inputs may differ between different cameras and video servers. See the product's specification.

**Example:** Request video status from input 1, 2, 3 and 4.

http://myserver/axis-cgi/view/videostatus.cgi?status=1,2,3,4

**Example:** Returned data after a successful request.

```
HTTP/1.0 200 OK\r\n
Content-Type: text/plain\r\n
\r \r \nVideo 1 = video
Video 2 = no video
Video 3 = no video
Video 4 = video
```
#### 5.2.3 Bitmap

The requests specified in the bitmap section are supported by those video products that have bitmap support. Supported image formats can be checked by reading the parameter Properties.Image.Format. The parameter can be listed using param.cgi.

#### 5.2.3.1 Bitmap image request

Returns an image with the default resolution as defined in the system configuration.

#### **Method:** GET

**Syntax:** Request a bitmap image

http://<*servername*>/bitmap[/<*camera*>]/image.bmp

with the following parameter and values

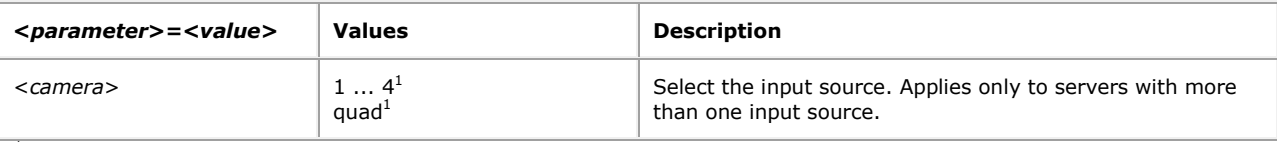

 $1$  Product-dependent. See the product's specification.

**Example:** Request a bitmap image from the default camera with the default resolution.

http://myserver/bitmap/image.bmp

**Example:** Request a bitmap image from camera 2 with the default resolution.

http://myserver/bitmap/2/image.bmp

**Example:** Request a bitmap image containing four video sources.

http://myserver/bitmap/quad/image.bmp

## 5.2.3.2 Bitmap image (snapshot) CGI request

Request a bitmap image with the specified properties.

## **Method:** GET

#### **Syntax:**

```
http://<servername>/axis-cgi/bitmap/image.bmp
[?<parameter>=<value>[&<parameter>=<value>...]]
```
with the following parameters and values

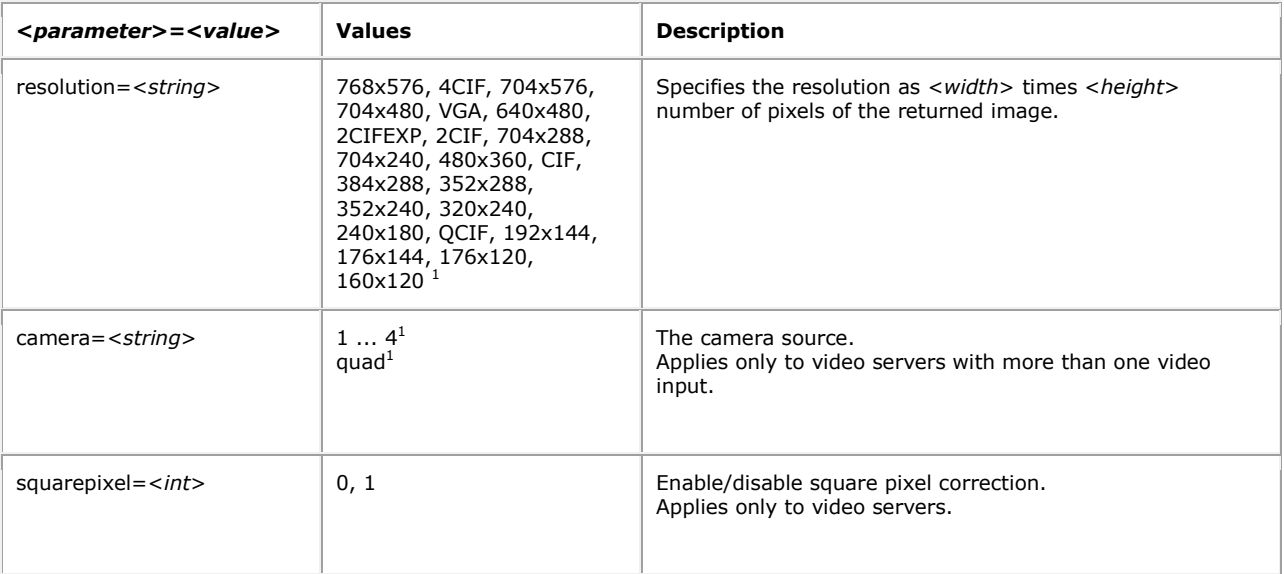

 $1$  Product-dependent. See the product's specification.

**Example:** Request a bitmap image from camera 1 with a resolution of 320x240.

http://myserver/axis-cgi/bitmap/image.bmp?resolution=320x240&camera=1

### 5.2.3.3 Bitmap image response

When a bitmap image is requested, the server either returns the specified bitmap image file or an error.

#### **Return:**

```
HTTP/1.0 200 OK\r\n
Content-Type: image/bitmap\r\n
Content-Length: <image size>\r\n
\r \n\ln<bitmap image data>\r\n
```
**Example:** Requested bitmap image.

HTTP/1.0 200 OK\r\n

Content-Type: image/bitmap\r\n Content-Length: 1216566\r\n  $\r \r \n$ <*bitmap image data*>\r\n

## 5.2.4 JPEG/MJPG

The requests specified in the JPEG/MJPG section are supported by those video products that use JPEG and MJPG encoding.

#### 5.2.4.1 JPEG image request

Returns an image with the default resolution and compression as defined in the system configuration.

#### **Method:** GET

#### **Syntax:**

```
http://<servername>/jpg[/<camera>]/image.jpg
```
with the following parameter

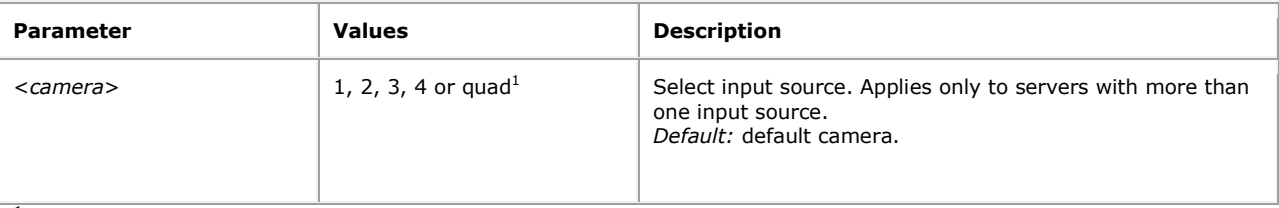

<sup>1</sup> Product-dependent. Check the product's specification.

**Example:** Request JPEG image from default camera with default resolution and compression.

### http://myserver/jpg/image.jpg

**Example:** Request JPEG image from camera number 2 with default resolution and compression.

#### http://myserver/jpg/2/image.jpg

**Example:** Request JPEG image containing four video sources.

http://myserver/jpg/quad/image.jpg

5.2.4.2 JPEG image (snapshot) CGI request Request a JPEG image (snapshot) with specified properties.

### **Method:** GET

#### **Syntax:**

```
http://<servername>/axis-cgi/jpg/image.cgi
[?<parameter>=<value>[&<parameter>=<value>...]]
```
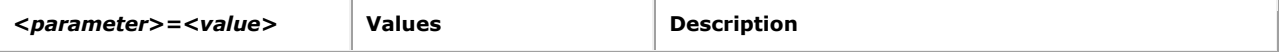

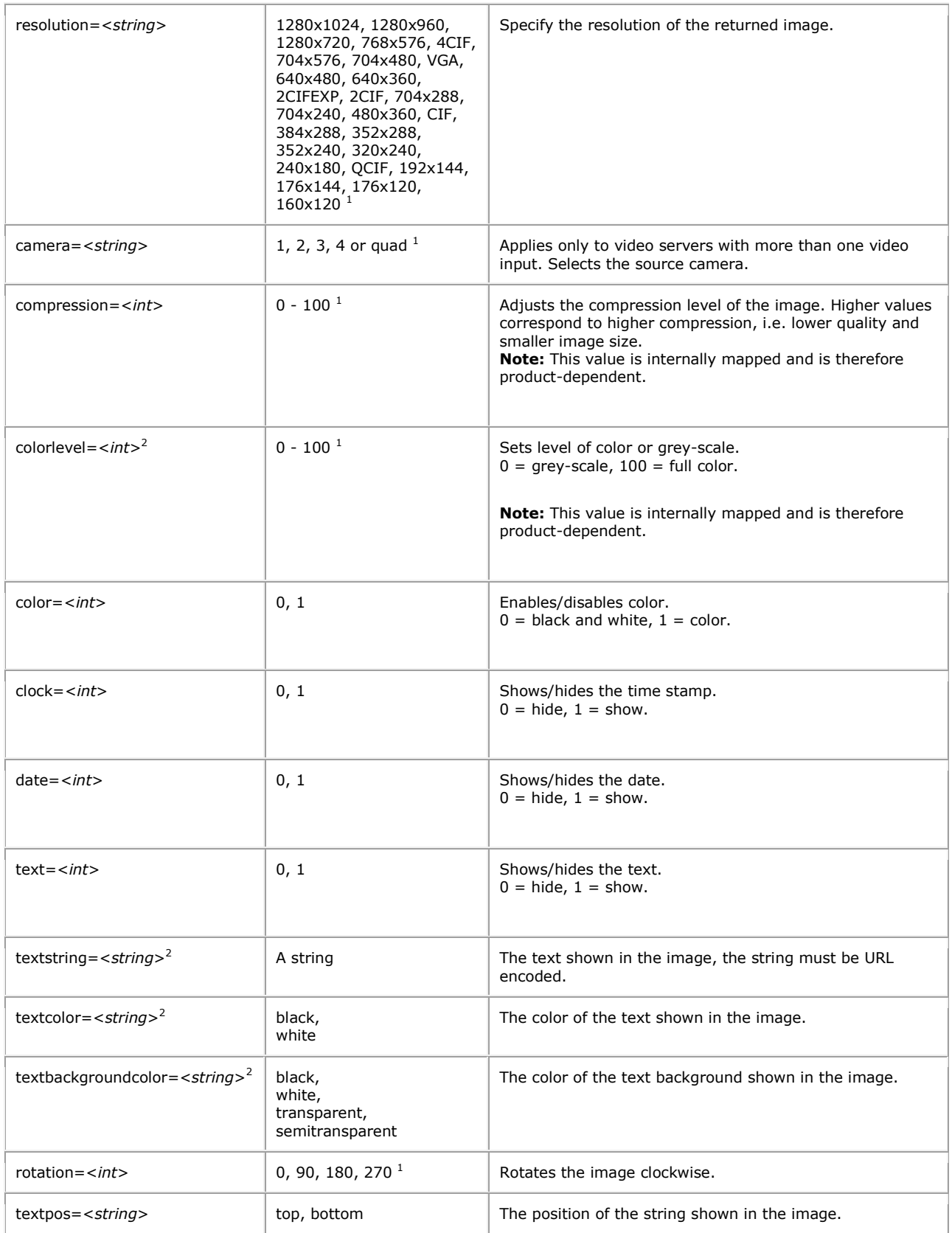

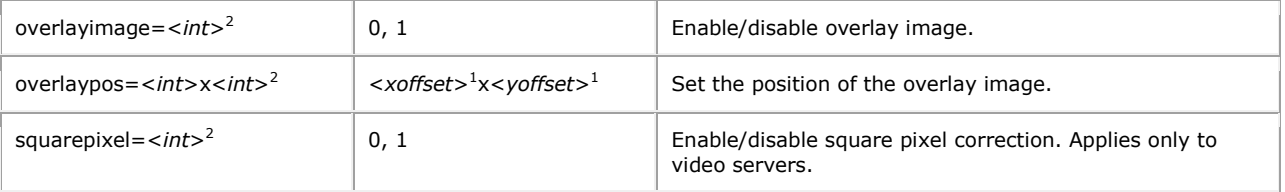

<sup>1</sup> Product-dependent. Check the product's specification.

<sup>2</sup> Support for this parameter is product/release-dependent.

**Example:** Request a JPEG image from camera 1 with a resolution of 320x240 and compression of 25.

```
http://myserver/axis-
cgi/jpg/image.cgi?resolution=320x240&camera=1&compression=25
```
**Example:** Request a JPEG image from camera 2 with the text My Camera displayed.

http://myserver/axis-cgi/jpg/image.cgi?camera=2&text=1&textstring=My%20Camera

#### 5.2.4.3 JPEG image response

When a JPEG image is requested, the server returns either the specified JPEG image file or an error.

#### **Return:**

```
HTTP/1.0 200 OK\r\n
Content-Type: image/jpeg\r\n
Content-Length: <image size>\r\n
\r \r \n<JPEG image data>\r\n
```
## **Example:** Requested JPEG image.

```
HTTP/1.0 200 OK\r\n
Content-Type: image/jpeg\r\n
Content-Length: 15656\r\n
\langle r \ranglen
<JPEG image data>\r\n
```
5.2.4.4 JPEG buffer request Requests for controlling image buffers via HTTP.

#### **Method:** GET

## **Syntax:**

```
http://<servername>/axis-cgi/buffer/command.cgi?
<parameter>=<value>[&<parameter>=<value>...]
```
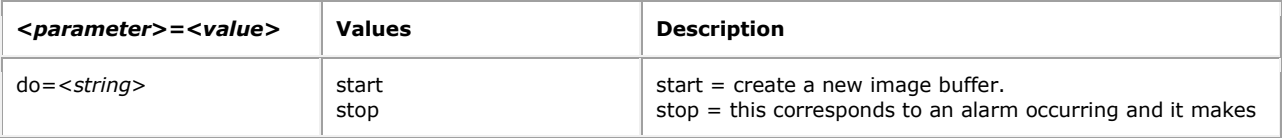

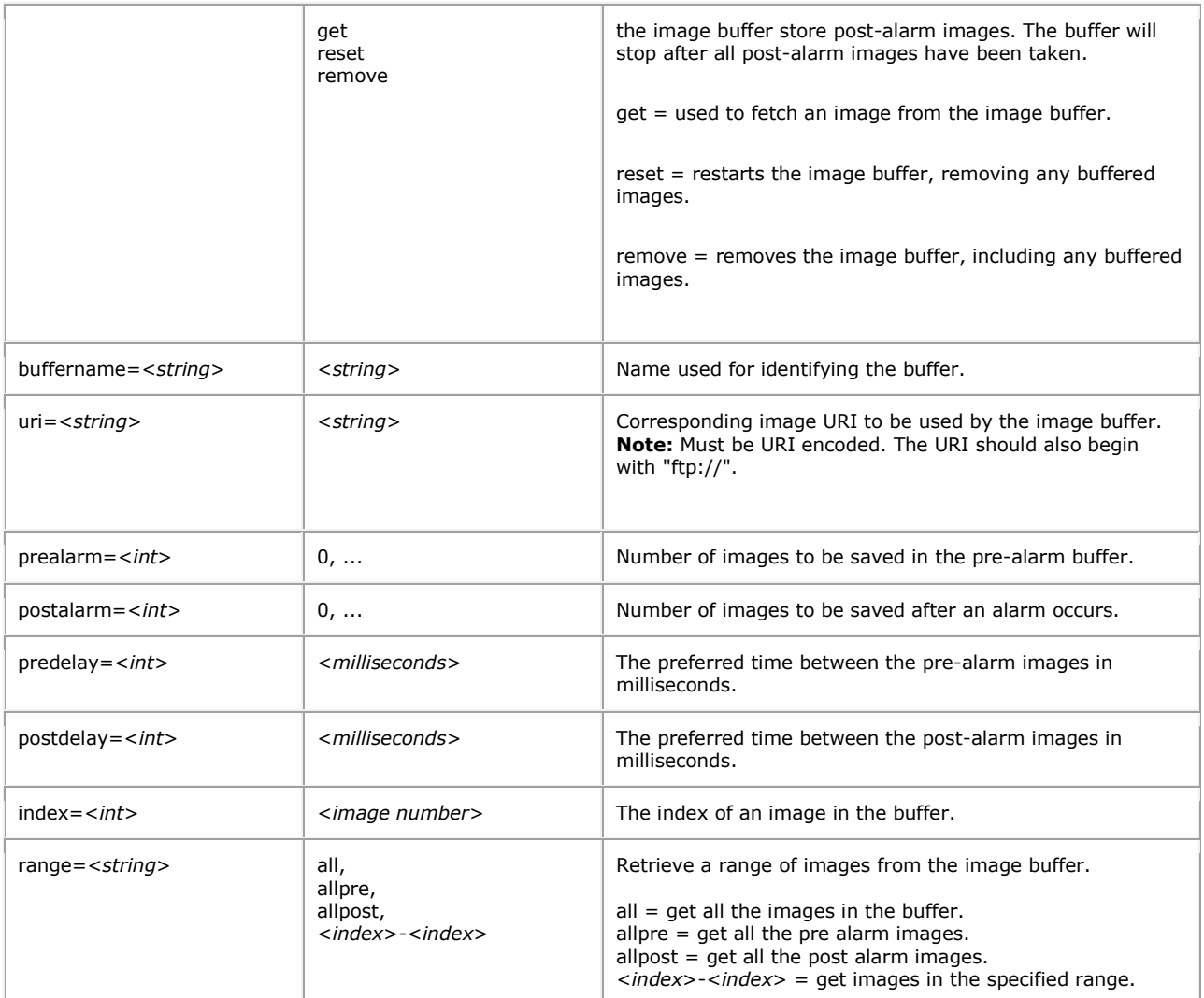

**Example 1:** Create an image buffer, named DOOR1, with 10 pre-alarm images and 15 post-alarm images.

```
http://myserver/axis-
cgi/buffer/command.cgi?do=start&buffername=DOOR1&prealarm=10
&postalarm=15&uri=ftp://jpg/1/image.jpg
```

```
Example 2: Stop a buffer.
```
http://myserver/axis-cgi/buffer/command.cgi?do=stop&buffername=DOOR1

**Example 3:** Get images from the buffer.

http://myserver/axis-cgi/buffer/command.cgi?do=get&buffername=DOOR1&index=1

**Example 4:** Create an image buffer, named DOOR2. The images should be taken from camera 1 and have a resolution of 320x240 pixels. Five post-alarm images should be stored.

```
http://myserver/axis-cgi/buffer/command.cgi?do=start&buffername=DOOR2
&postalarm=5&uri=ftp://jpg/image.jpg?resolution=320x240&camera=1
```
## 5.2.4.5 MJPG video request

Returns a multipart image stream with the default resolution and compression as defined in the system configuration.

## **Method:** GET

**Syntax:** Request Multipart JPEG image.

```
http://<servername>/mjpg[/<camera>]/video.mjpg
```
with the following parameter

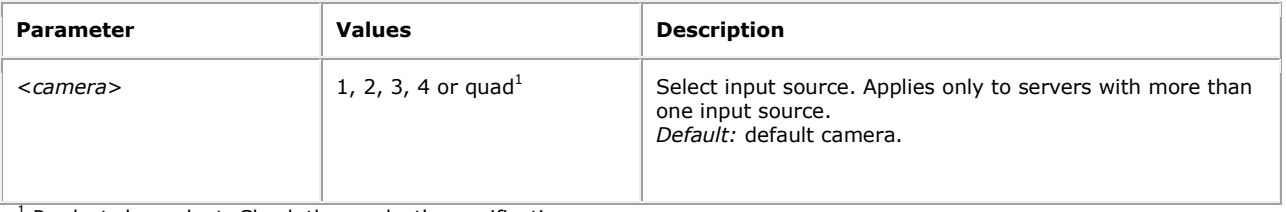

<sup>1</sup> Product-dependent. Check the product's specification.

**Example:** Request JPEG image stream from the 2nd camera with default resolution and compression.

## http://myserver/mjpg/2/video.mjpg

**Example:** Request quad composed JPEG image stream with default resolution and compression.

```
http://myserver/mjpg/quad/video.mjpg
```
## 5.2.4.6 MJPG video CGI request

Request a Multipart-JPEG image stream (video) with specified properties.

#### **Method:** GET

#### **Syntax:**

```
http://<servername>/axis-cgi/mjpg/video.cgi
[?<parameter>=<value>[&<parameter>=<value>...]]
```
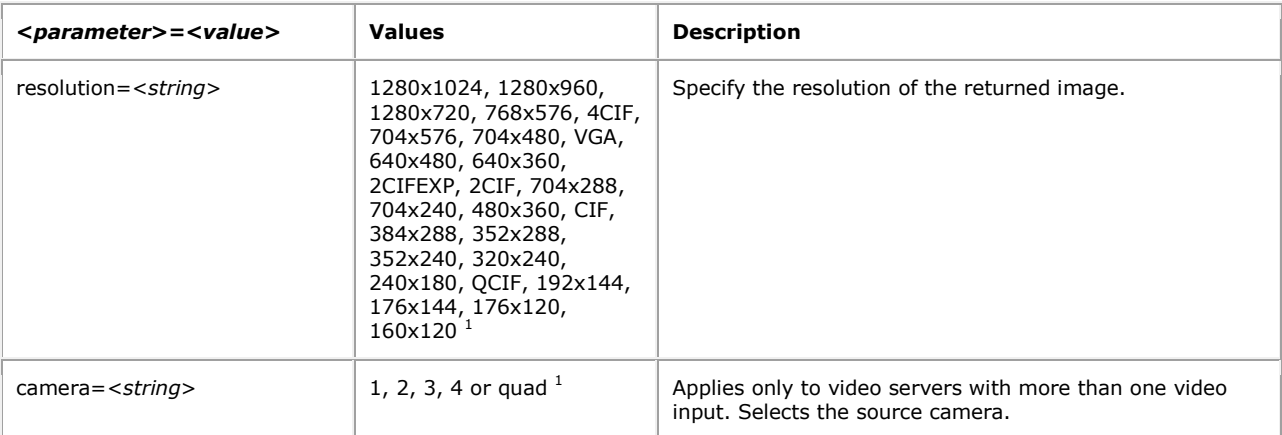

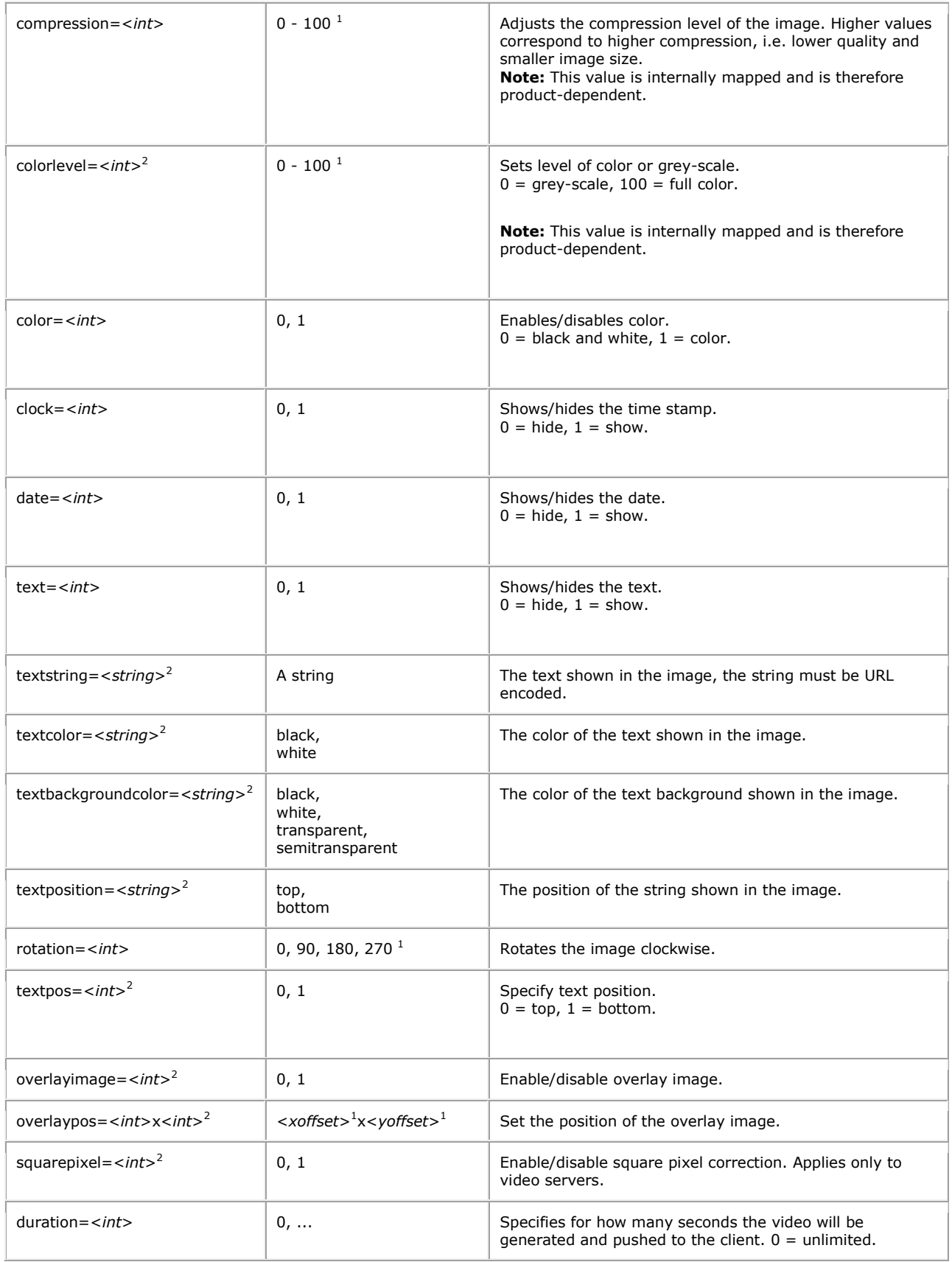

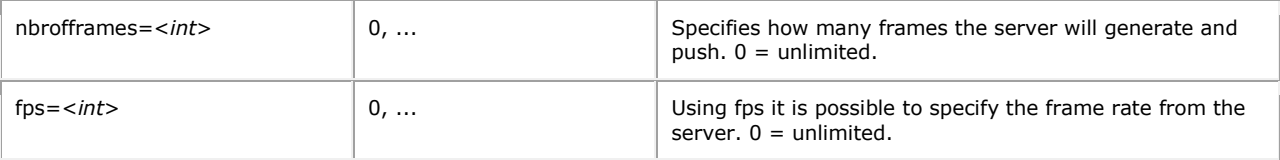

<sup>1</sup> Product-dependent. Check the product's specification.

<sup>2</sup> Support for this parameter is product/release-dependent.

**Example:** Request a Multipart JPEG image stream from camera 1 with a resolution of 320x240 and compression of 25.

http://myserver/axiscgi/mjpg/video.cgi?resolution=320x240&camera=1&compression=25

**Example:** Request a Multipart JPEG image stream from camera 1 with a frame rate of 5.

http://myserver/axis-cgi/mjpg/video.cgi?fps=5

#### 5.2.4.7 MJPG video response

When MJPG video is requested, the server returns a continuous flow of JPEG files. The content type is "multipart/x-mixedreplace" and each image ends with a boundary string <*boundary*>. The returned image and HTTP data is equal to the request for a single JPEG image.

## **Return:**

```
HTTP/1.0 200 OK\r\n
Content-Type: multipart/x-mixed-replace;boundary=<boundary>\r\n
\r \n\ln--<boundary>\r\n
<image>
where the proposed <boundary> is
myboundary
and the returned <image> field is
Content-Type: image/jpeg\r\n
Content-Length: <image size>\r\n
\n\chi r \ln<JPEG image data>\r\n
--<boundary>\r\n
<image>
```
**Example:** Requested Multipart JPEG image.

```
HTTP/1.0 200 OK\r\n
Content-Type: multipart/x-mixed-replace;boundary=myboundary\r\n
\r \n\ln--myboundary\r\n
Content-Type: image/jpeg\r\n
Content-Length: 15656\r\n
\r \n\ln<JPEG image data>\r\n
--myboundary\r\n
Content-Type: image/jpeg\r\n
```

```
Content-Length: 14978\r\n
\n\chi r \ln<JPEG image data>\r\n
--myboundary\r\n
Content-Type: image/jpeg\r\n
Content-Length: 15136\r\n
\lceil r \rceil<JPEG image data>\r\n
--myboundary\r\n
 .
 .
 .
```
### 5.2.5 MPEG-4

Due to the streaming properties of the MPEG-4 media format, the control of the MPEG-4 streams is handled via RTSP, which is an HTTP-like protocol designed for controlling real-time multi-media streams. Please check the RTSP API.

### 5.2.5.1 MPEG-4 SDP description request

Returns the SDP description for an MPEG-4 stream.

#### **Method:** GET

#### **Syntax:**

```
http://<servername>/mpeg4[/<camera>]/video.sdp 1
http://<servername>/mpeg4[/<camera>]/media.sdp 1
```
<sup>1</sup>Firmware dependent. media.sdp should be used for firmware 4.20 and above.

with the following parameter

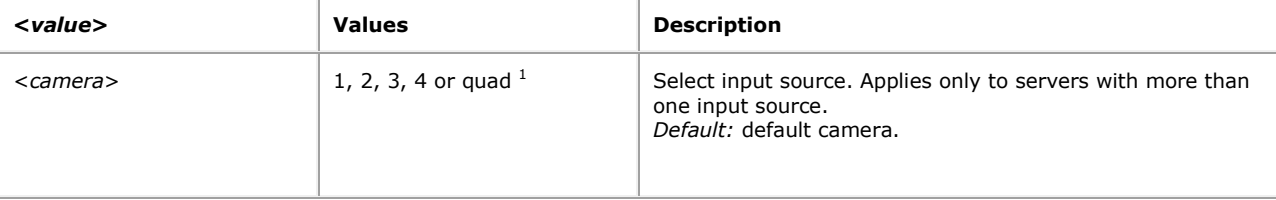

<sup>1</sup> Product dependent. Check the product specification.

**Example:** Request the MPEG-4 SDP description for the first camera.

http://myserver/mpeg4/1/media.sdp

#### 5.2.5.2 Restart the MPEG-4 stream

Restarts the MPEG-4 stream. This will force the server to break the current GOV and insert configuration headers followed by a new GOV. This can be used by a new client to make sure that it can start to show the stream as fast as possible.

**Method:** GET, POST

**Syntax:**

```
http://<servername>/axis-
cgi/mpeg4/restart stream.cgi[?<parameter>=<value>&...]
```
with the following parameters and values

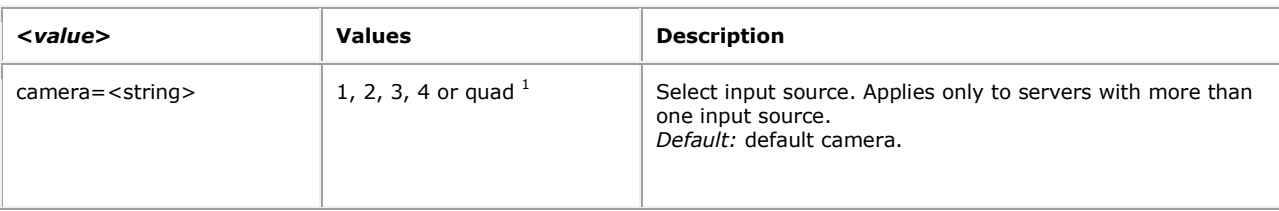

<sup>1</sup> Product dependent. Check the product specification.

**Example:** Restart the MPEG-4 stream from the first camera.

http://myserver/axis-cgi/mpeg4/restart\_stream.cgi?camera=1

## 5.2.5.3 MPEG-4 statistics

It is possible to retrieve some statistics about the generated MPEG-4 streams. These statistics reflects the servers point-ofview of the stream, i.e., a slow network or client may result in a difference in appearance compared to these values.

**Method:** GET, POST

**Syntax:**

```
http://<servername>/axis-
cgi/operator/mpeg4_statistics.cgi[?<parameter>=<value>&...]
```
with the following parameters and values

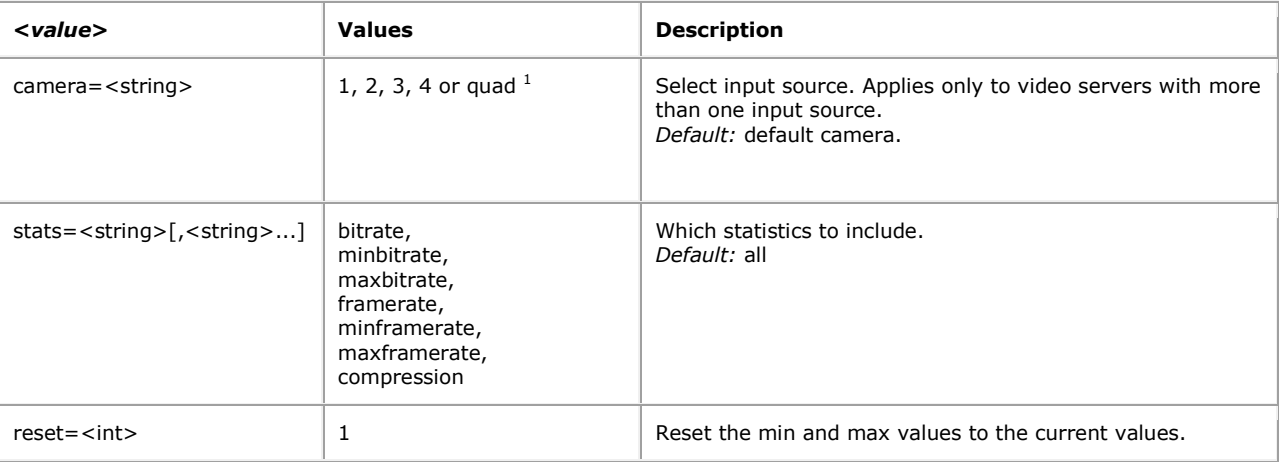

<sup>1</sup> Product dependent. Check the product specification.

**Example:** Retrieve all statistics for the first camera.

http://myserver/axis-cgi/operator/mpeg4\_statistics.cgi?camera=1

**Example:** Retrieve the current bit rate and frame rate for the default camera.

```
http://myserver/axis-
cgi/operator/mpeg4_statistics.cgi?stats=bitrate,framerate
```
**Example:** Reset the min and max values for the first camera.

http://myserver/axis-cgi/operator/mpeg4\_statistics.cgi?camera=1&reset=1

#### 5.2.6 Dynamic text overlay

Request to set or get dynamic text overlay in the image. **Note:** To use this functionality the text overlay must be enabled (Image.I#.Text.TextEnabled) and the text string (Image.I#.Text.String) must be set to contain the value *#D.*

#### **Method:** GET

#### **Syntax:**

```
http://<servername>/axis-cgi/operator/dynamicoverlay.cgi?<parameter>=<value>
[&<parameter>=<value>...]
```
with the following parameters and values

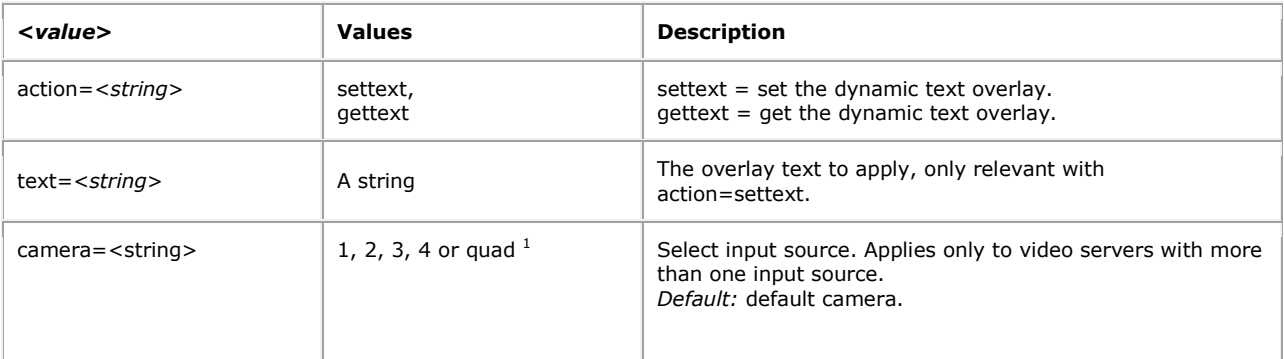

<sup>1</sup> Product dependent. Check the product specification.

**Example:** Set the dynamic text overlay to "Test text" for cameras 1, 3 and 4.

```
http://myserver/axis-
cgi/operator/dynamicoverlay.cgi?action=settext&camera=1,3,4
&text=Test%20text
```
**Example:** Get the dynamic text overlay for camera 2 and quad view.

```
http://myserver/axis-
cgi/operator/dynamicoverlay.cgi?action=gettext&camera=2,quad
```
## 5.3 PTZ

This section describes request for Pan/Tilt/Zoom capable products. Supported requests are however product dependent.

**Note!** Installing a PTZ driver is done in three main steps:

- 1. Upload the driver
- 2. Associate the driver with a serial port
- 3. Connect cameras to the serial port

PTZ driver update can accomplish step 1 and 2 in one request. PTZ administration can accomplish step 2 if the driver is already present in the product. Open serial port accomplishes step 3.

#### 5.3.1 PTZ driver update

Handles installation and removal of PTZ drivers.

#### **Method:** POST

#### **Syntax:**

```
http://<servername>/axis-cgi/ptz/ptzupdate.cgi?
[<parameter>=<value>[&<parameter>=<value>...]]
```
with the following parameters and values

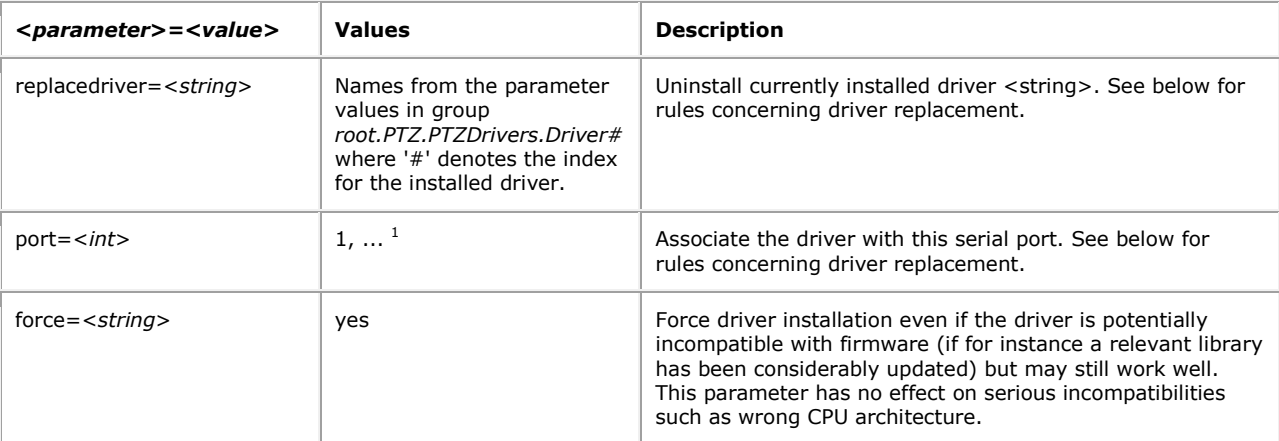

<sup>1</sup> Product-dependent. Check the product's specification.

The file content, if any, is provided in the HTTP body according to the format given i[n RFC1867.](http://www.faqs.org/rfcs/rfc1867.html) The body is created automatically by the browser if using HTML form with input type "file". Empty file content will result in the removal of the driver only.

The following rules apply for driver replacement, in descending order of priority:

- 1. If parameter replacedriver is provided, the given driver will be uninstalled.
- 2. If parameter port is provided, the driver currently associated with that serial port, if any, is uninstalled.
- 3. If the maximum number of installed drivers (equals the number of serial ports) is not reached, no driver is uninstalled.
- 4. Any driver not currently associated with any serial port will be uninstalled.

**Example:** The driver "Videmech" is currently associated with serial port 1. A client sends this request, where "\r\n" has been omitted in the HTTP body.

```
POST /axis-cgi/ptz/ptzupdate.cgi HTTP/1.0\r\n
Content-Type: multipart/form-data; boundary=AaBo3x\r\n
Content-Length: <content length>\r\n\r\n
--AaBo3x
Content-Disposition: form-data; name="port"
1
--AaBo3x
```

```
Content-Disposition: form-data; name="Upload Driver"; filename="Philips-
1.0.ptz"
Content-Type: text/plain
<file content of Philips-1.0.ptz>
```
 $-**A**ab<sub>o</sub>3x--$ 

I.e. providing the parameter port=1 together with the file content of the installation file Philips-1.0.ptz for the new driver in the HTTP body.

This will uninstall the driver "Videmech" and install the "Philips" driver provided in the HTTP body. The new driver is then associated with serial port 1.

#### 5.3.2 PTZ administration

Handles relations between a driver and a serial port. When associating a driver with a serial port, any currently associated driver is first disassociated. The new driver is then activated to control units on that serial port. Any disassociated driver is automatically stopped.

**Method:** GET**/**POST

#### **Syntax:**

```
http://<servername>/axis-cgi/com/ptzadmin.cgi?
<parameter>[=<value>][&<parameter>=<value>...]
```
with the following parameters and values

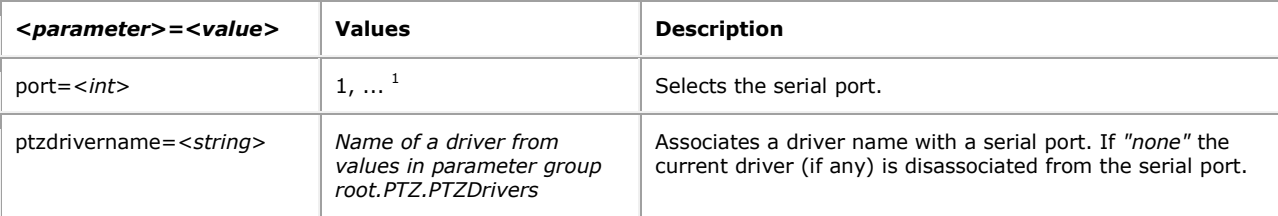

<sup>1</sup> Product-dependent. Check the product's specification.

**Example:** Associate driver "Videmech" with serial port 2.

```
http://myserver/axis-cgi/com/ptzadmin.cgi?port=2&ptzdrivername=Videmech
```
#### 5.3.3 PTZ control

To control the Pan, Tilt and Zoom behavior of a PTZ unit, the following PTZ control URL is used. This URL has view access rights.

#### **Important:**

Some PTZ units automatically reduce pan and tilt movements as the zoom factor increases. Therefore, the actual movement may be less than what is requested of these units.

The PTZ control is device-dependent. For information about supported parameters and actual parameter values, please check the specification of the Axis PTZ driver you intend to use. The following table is only an overview.

#### **Note:**

The URL must follow the standard way of writing a URL, [\(RFC 2396:](http://www.faqs.org/rfcs/rfc2396.html) Uniform Resource Identifiers (URI) Generic Syntax); that is, spaces and other reserved characters (";", "/", "?", ":", "@", "&", "=", "+", "," and "\$") within a <parameter> or a <value> must be replaced with %<ASCII hex>. For example, in the string My camera, the space will have to be replaced with %20, My%20camera.

## **Method:** GET/POST

## **Syntax:**

```
http://<servername>/axis-
cgi/com/ptz.cgi?<parameter>=<value>[&<parameter>=<value>...]
```
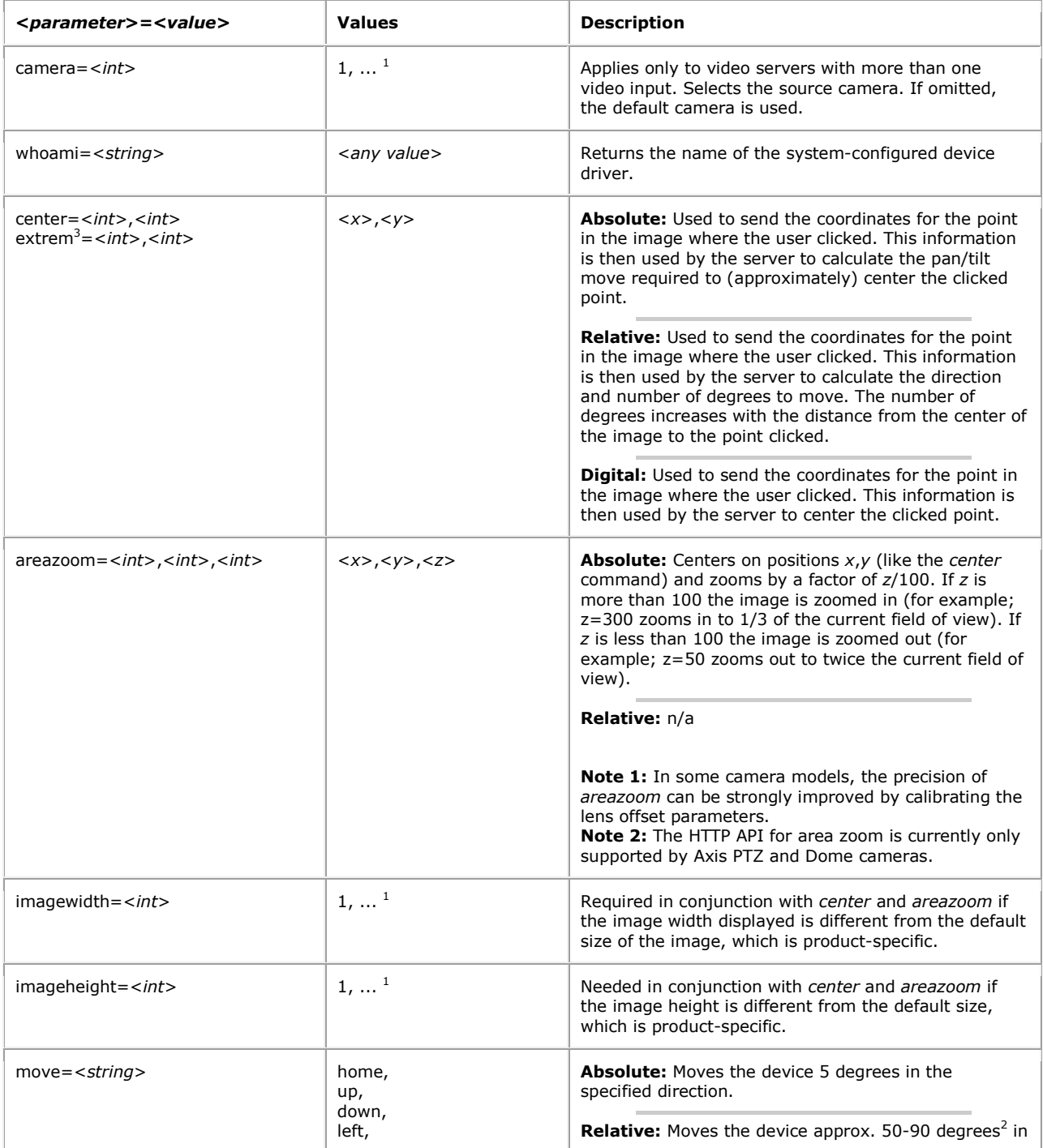

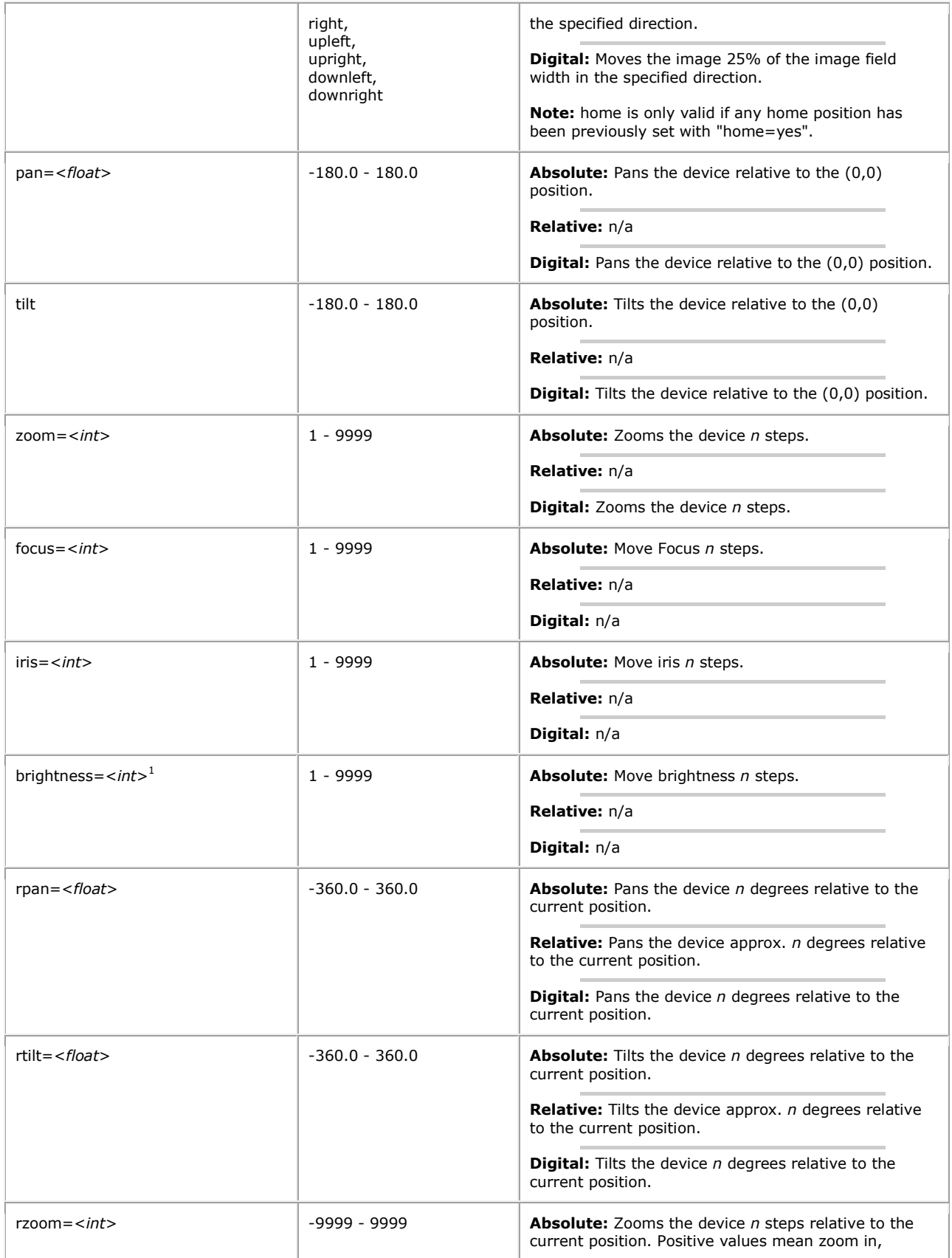

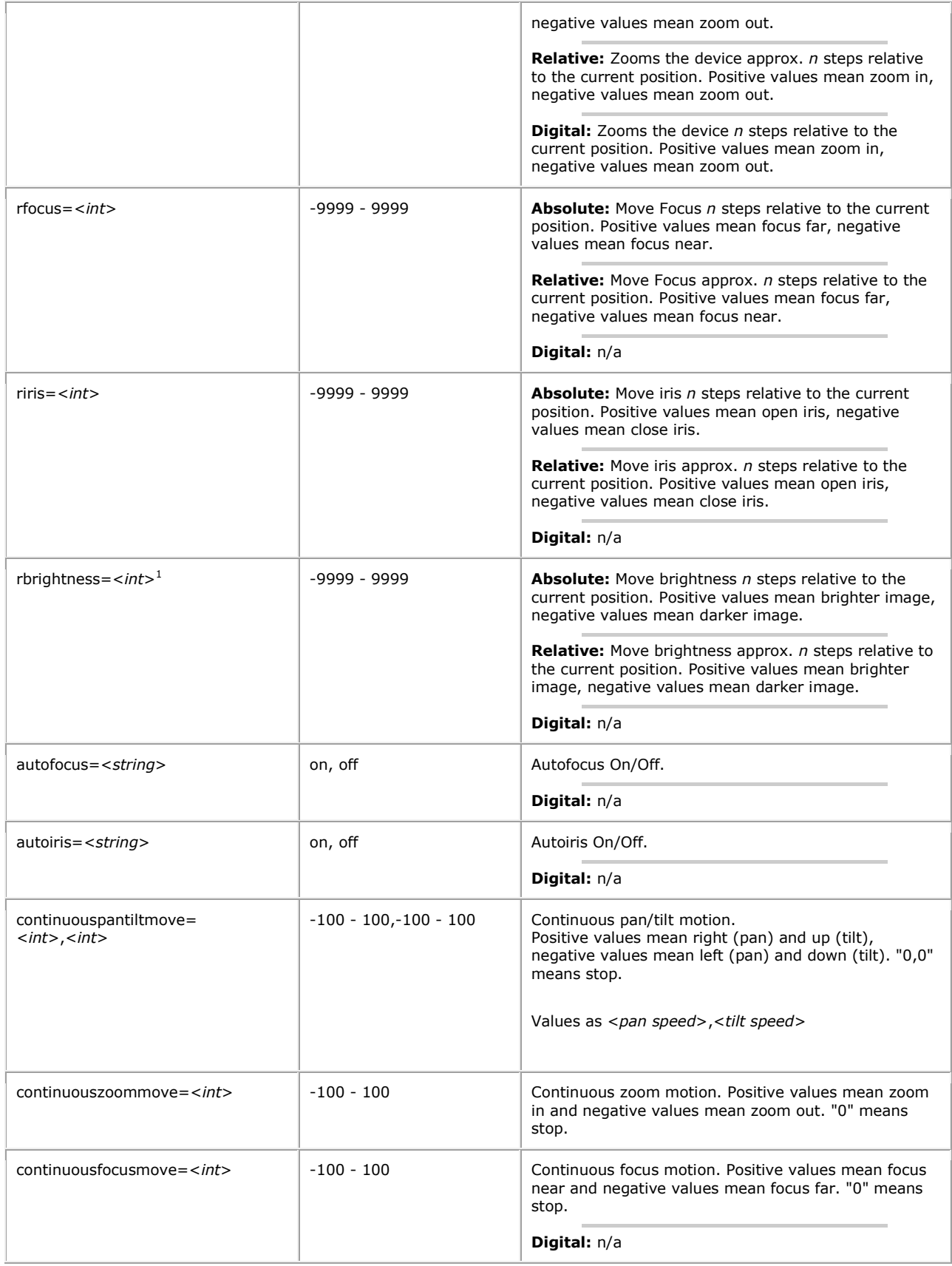

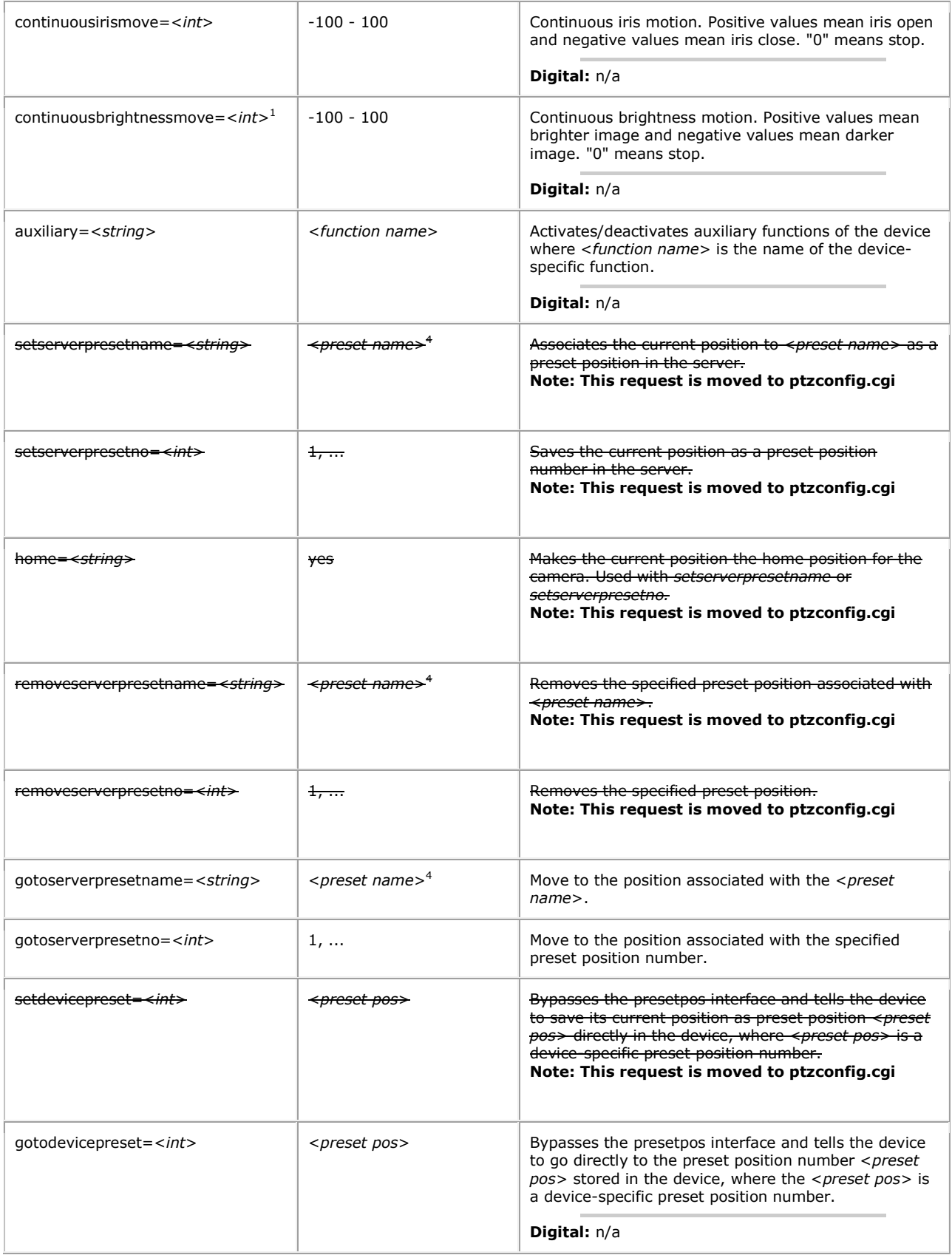

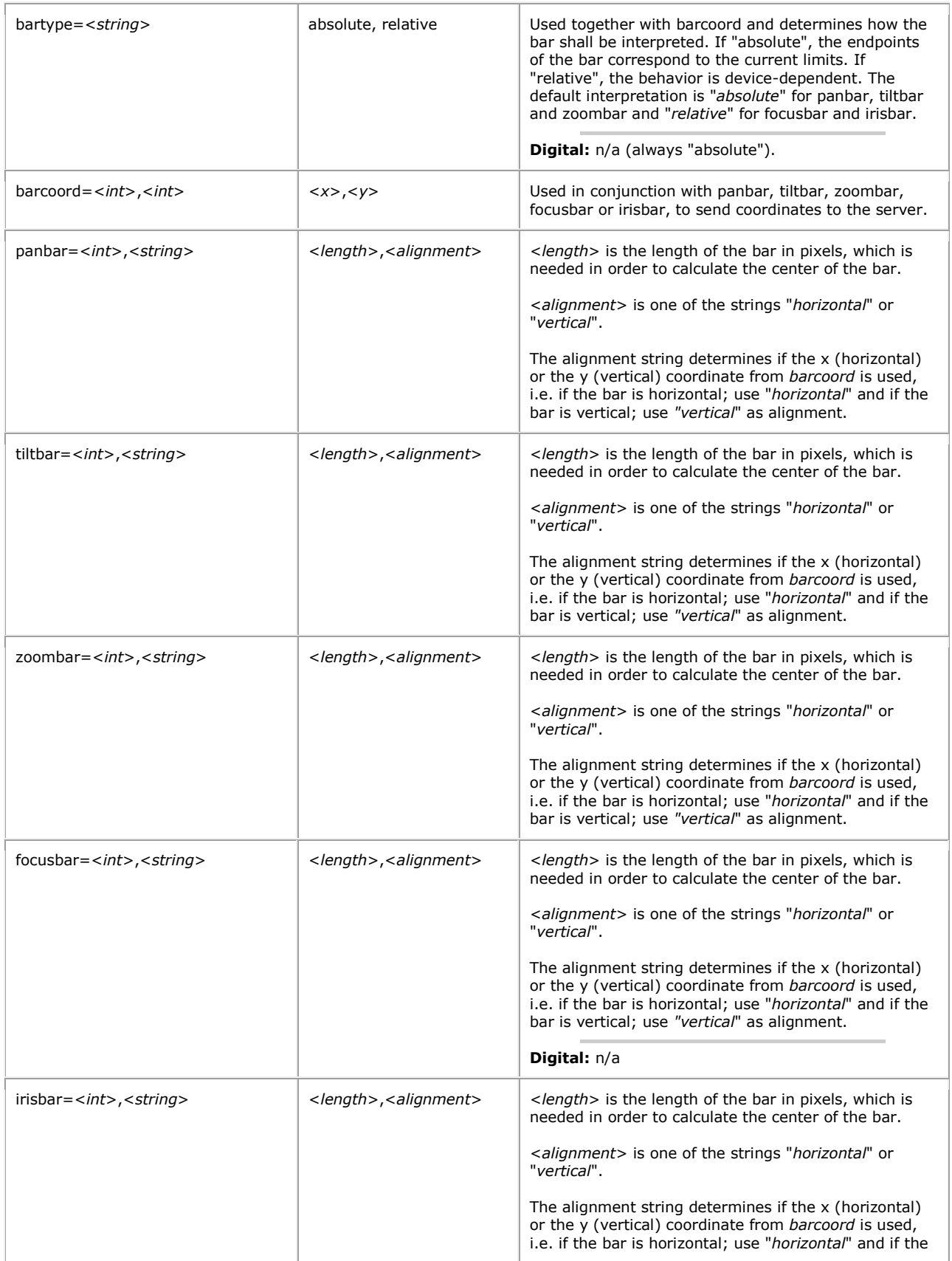

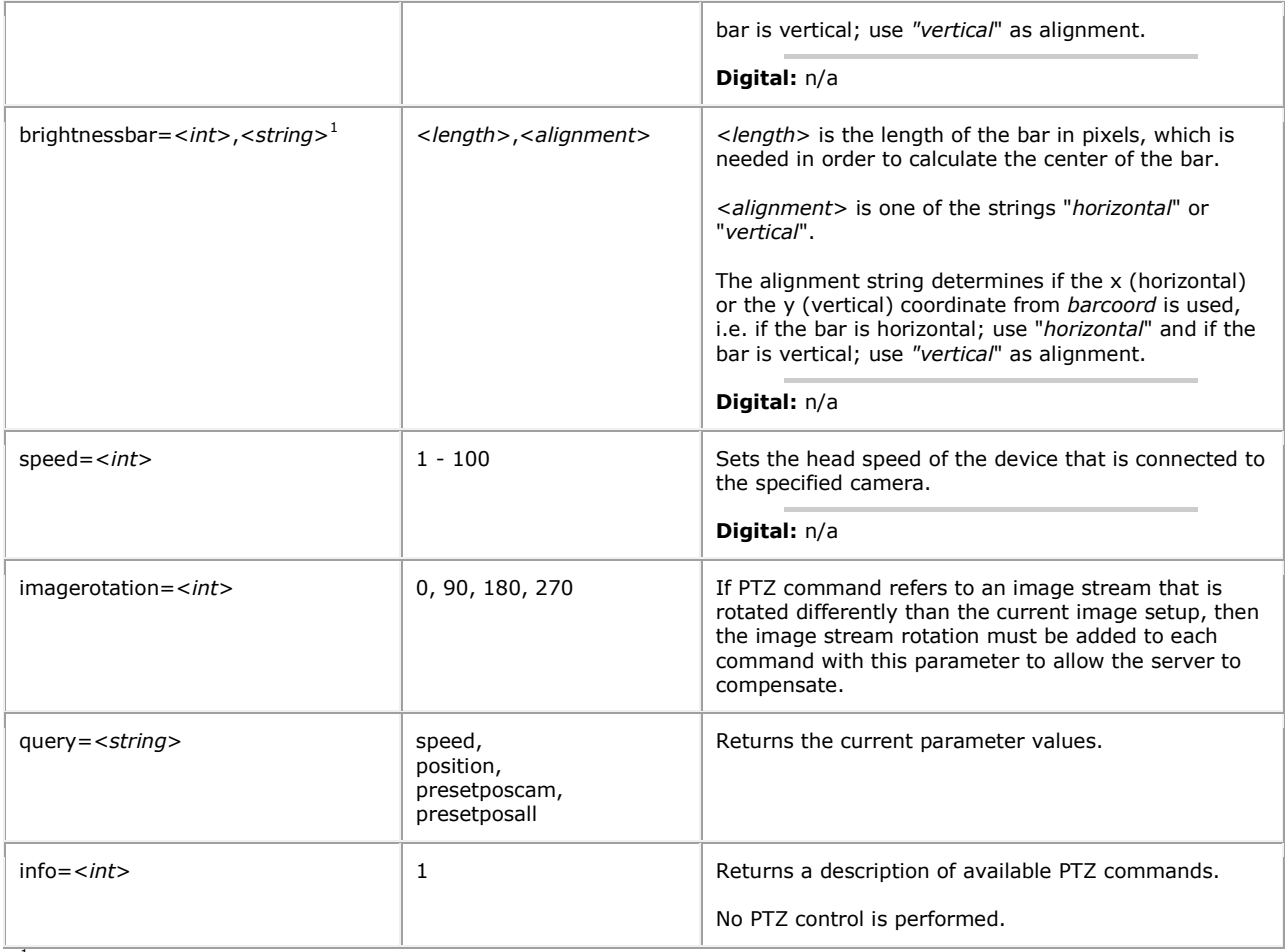

 $1$  Product-dependent. Check the product's specification.<br>  $2$  Actual values are device driver-specific.

 $3$  Obsolete.

 $4$  <*preset name*> is a string with a maximum of 31 characters,  $\sim$  is not allowed.

**Example:** Request information about which PTZ commands are available for camera 3.

http://myserver/axis-cgi/com/ptz.cgi?info=1&camera=3

## 5.3.4 PTZ configuration

Configure PTZ preset positions. On Screen Display (OSD) control.

**Note:** This request requires administrator access (administrator authorization).

#### **Method:** GET**/**POST

## **Syntax:**

http://<*servername*>/axis-cgi/com/ptzconfig.cgi? <*parameter*>=<*value*>[&<*parameter*>=<*value*>...]

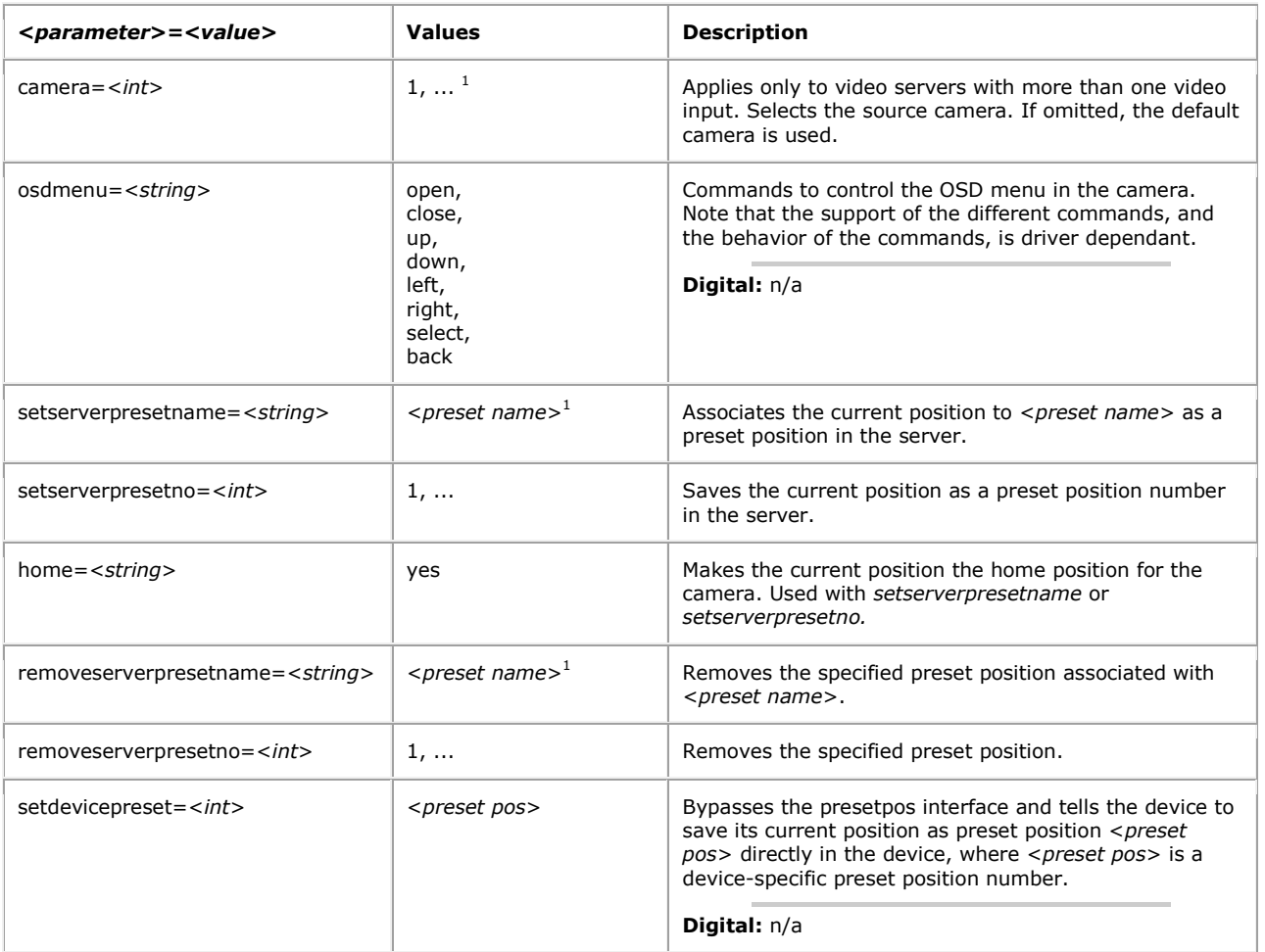

 $1$  <*preset name*> is a string with a maximum of 31 characters,  $\sim$  is not allowed.

## 5.3.5 Set PTZ parameters

Set PTZ parameters. Listing the PTZ parameters is done with param.cgi, List parameters.

## **Method:** GET**/**POST

## **Syntax:**

```
http://<servername>/axis-cgi/com/ptzparam.cgi?
<parameter>=<value>[&<parameter>=<value>...]
```
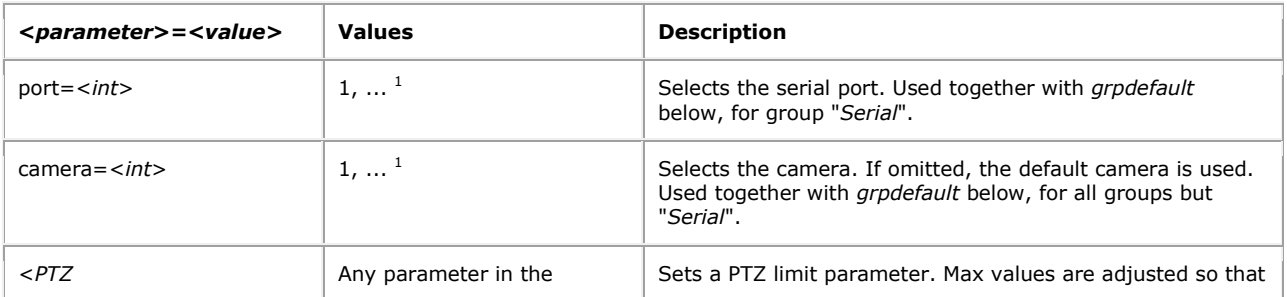

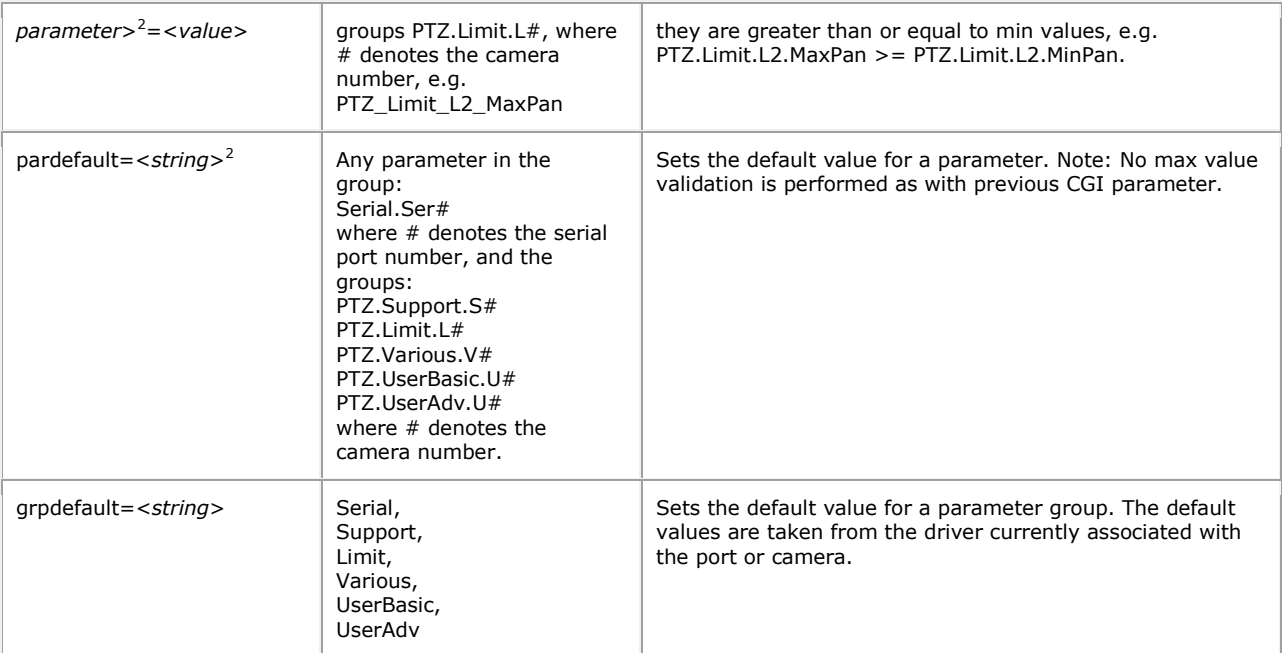

<sup>1</sup> Product-dependent. Check the product's specification.

<sup>2</sup> The path shall have the format root\_PTZ..., e.g. root\_PTZ\_Limit\_L1\_MaxPan for parameter PTZ.Limit.L1.MaxPan. The reason for this format is related to internal ssi implementation.

In the examples below, assume the driver installed on index 1 is associated with serial port 2 (ttyS1) and camera 3 is mapped to serial port 2.

**Example:** Set PTZ.Limit.L3.MaxPan to 110 and adjust it so that it is >= PTZ.Limit.L3.MinPan.

http://myserver/axis-cgi/com/ptzparam.cgi?root\_PTZ\_Limit\_L3\_MaxPan=110

**Example:** Set PTZ.Limit.L3.MaxPan to the value of PTZ.Driver1.Limit.L0.MaxPan.

http://myserver/axis-cgi/com/ptzparam.cgi?pardefault=root\_PTZ\_Limit\_L3\_MaxPan

**Example:** Copy the parameter values from group PTZ.Driver1.Limit.L0 to group PTZ.Limit.L3.

http://myserver/axis-cgi/com/ptzparam.cgi?camera=3&grpdefault=Limit

**Example:** Copy the parameter values from group PTZ.Driver1.Serial.S0 to group Serial.Ser1.

http://myserver/axis-cgi/com/ptzparam.cgi?port=2&grpdefault=Serial

#### 5.3.6 PTZ control queue

If the PTZ control queuing mechanism is enabled for the camera concerned, control of PTZ units is limited to the client currently possessing the control, if any. This CGI request handles requests concerning the control queue. Note that cookies are enabled by default when enabling PTZ control queue.

**Method:** GET**/**POST

#### **Syntax:**

http://<*servername*>/axis-cgi/com/ptzqueue.cgi?

<*parameter*>=<*value*>[&<*parameter*>=<*value*>...]

with the following parameters and values

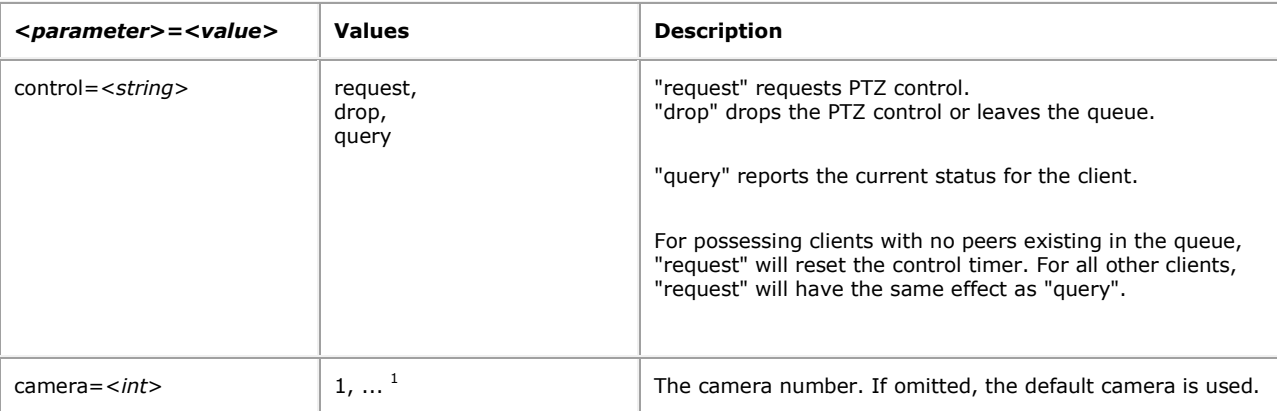

<sup>1</sup> Product-dependent. Check the product's specification.

#### **Example:** Request PTZ control for camera 2.

http://myserver/axis-cgi/com/ptzqueue.cgi?control=request&camera=2

## 5.3.7 PTZ control queue response

The 200 OK response on success for "request" and "query" has a format that enables simple java-script implementations using the DOM API and should be easy to parse for components such as ActiveX as well.

**Return:** A successful *request*:

```
HTTP/1.0 200 OK\r\n
Content-Length: <length>\r\n
\r \r \n<body><a name="<pos>"></a><a name="<seconds>"></a><a 
name="<period>"></a></body>
where 
<pos> can have a value from 0 to the maximum value of how many clients are allowed in the queue. This value is the 
given position in the queue. 0 means that the client is not in the queue, 1 means control is possessed. For 0 the other 
parameters are undefined.
< seconds> is the estimated number of seconds remaining, i.e. for position 1 the remaining control time and for other 
positions, the time until position 1 is reached. -1 denotes that the time remaining to get control cannot be estimated.
```
This means that a client in the queue has the "TimeoutType" set to infinity. < period> is the recommended time in seconds when the client should send a new "control=query" requests. To stay active in the queue the client must regularly send PTZ requests to the camera. An inactive client will automatically be removed from the queue.

On failure no anchor elements are provided but simply the error message in plain text.

**Return:** A failed *request*:

```
HTTP/1.0 200 OK\r\n
Content-Length: <length>\r\n
\r \n\lnError:\r\n
<error information>
```
#### **Example:** Control requested.

```
HTTP/1.0 200 OK\r\n
Content-Length: 63\r\n
\r\n 
<br/>body><a name="3"></a><a name="410"></a></a><a name="5"></a></body>
```
This means the client was assigned queue position 3. The expected number of seconds until control is possessed is 410 and the recommended time until the next request is 5 seconds.

#### 5.4 Motion Detection

To be able to define Motion Detection parameters, the video product must have built-in Motion Detection. A motion detection window is defined by several parameters. The motion detection parameters reside within a dynamic parameter group. Accordingly it is possible to [add,](http://www.axis.com/techsup/cam_servers/dev/cam_http_api_2.php#api_blocks_general_add) [remove,](http://www.axis.com/techsup/cam_servers/dev/cam_http_api_2.php#api_blocks_general_remove) [list](http://www.axis.com/techsup/cam_servers/dev/cam_http_api_2.php#api_blocks_general_list) an[d update](http://www.axis.com/techsup/cam_servers/dev/cam_http_api_2.php#api_blocks_general_update) the motion detection parameters with param.cgi, The dynamic motion detection parameter groups are divided into sub groups of the main motion parameter group, i.e. Motion.M<group number>.<parameter name>. group number is a unique number which is stated when a new dynamic parameter group is created, i.e. Motion.M3.

#### 5.4.1 Add a Motion Detection window

When adding a Motion Detection window, the template file motion is used. The group number should be excluded when adding a new Motion Detection window with specified values since the group number will be defined when the new dynamic group is created.

**Example:** Add a new Motion Detection window with default values.

```
http://myserver/axis-
cgi/operator/param.cgi?action=add&group=Motion&template=motion
```
**Example:** Add a new Motion Detection window with specified values.

```
http://myserver/axis-
cgi/operator/param.cgi?action=add&group=Motion&template=motion
&Motion.M.Name=Entrance&Motion.M.Top=500&Motion.M.Bottom=7000&Motion.M.Left=5
000&Motion.M.Right=8500
```
#### **Return:**

```
HTTP/1.0 200 OK\r\n
Content-Type: text/plain\r\n
\r \n\lnM<group number> OK\r\n
```
#### 5.4.2 Remove a Motion Detection window **Example:** Remove Motion Detection window defined within Motion.M3 and Motion.M5.

```
http://myserver/axis-cgi/operator/param.cgi?
action=remove&group=Motion.M3,group=Motion.M5
```
5.4.3 Update the Motion Detection parameters **Example:** Update the parameters for an existing Motion Detection window.

http://myserver/axis-cgi/operator/param.cgi?action=update&Motion.M1.Top=1500

&Motion.M1.Bottom=8000

## 5.4.4 List the Motion Detection parameters

**Example:** List the Motion.M1 and Motion.M2 parameters.

http://myserver/axis-cgi/operator/param.cgi? action=list&group=Motion.M1,group=Motion.M2

## **Example:** List all Motion Detection windows.

http://myserver/axis-cgi/operator/param.cgi?action=list&group=Motion

#### 5.4.5 Get the Motion Detection level

It is possible to get the current Motion Detection levels from certain Motion Detection windows or from all MD windows, except from those windows that are defined to be Motion Detection exclude windows. It is also possible to define a Motion Detection window configuration and get the related motion levels in return. The URL stated below is used.

#### **Method:** GET/POST

### **Syntax:**

http://<*servername*>/axis-cgi/motion/motiondata.cgi[?<*parameter*>=<*value*>...]

with the following parameter and value

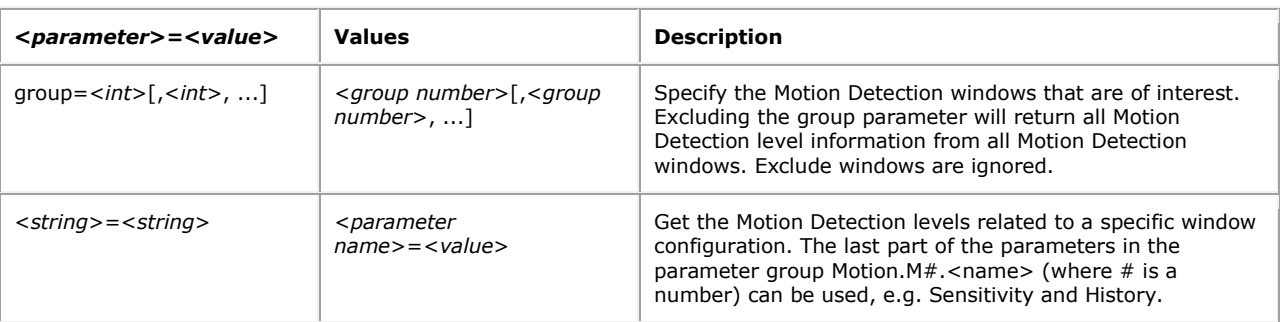

## **Return:**

```
HTTP/1.0 200 OK\r\n
Content-Type: multipart/x-mixed-replace;boundary=<boundary>\r\n
\r \n\ln--<boundary>\r\n
<motion levels>
where the proposed boundary <boundary> is
axismdb
and the <motion levels> part is
Content-Type: text/plain\r\n
\ln<motion level for window with lowest group number>
--<boundary>\r\n
```
and <*motion level for window with group number* n>" is

```
group=<group number n>;level=<motion level for n>;threshold=
<threshold level for n>;\r\n[ <motion level for window n+1> ]
```
**Example:** Get Motion Detection levels related to Motion Detection windows defined within Motion.M0 and Motion.M1.

http://myserver/axis-cgi/motion/motiondata.cgi?group=0,1

**Return:** The example above returns the following.

```
HTTP/1.0 200 OK\r\n
Content-Type: multipart/x-mixed-replace;boundary=axismdb\r\n\r\n
--axismdb\r\n
Content-Type:text/plain\r\n\r\n
group=0;level=28;threshold=45;\r\n
group=1;level=43;threshold=25;\r\n
--axismdb\r\n
Content-Type:text/plain\r\n\r\n
group=0;level=54;threshold=45;\r\n
group=1;level=38;threshold=25;\r\n
--axismdb\r\n
Content-Type:text/plain\r\n\r\n
group=0;level=49;threshold=45;\r\n
group=1;level=19;threshold=25;\r\n
--axismdb\r\n
 .
 .
 .
```
**Example:** Get Motion Detection levels related to a specific window configuration. The group number related to this Motion Detection window configuration will always be X.

```
http://myserver/axis-cgi/motion/motiondata.cgi?
Name=Temp&ImageSource=2&WindowType=include
&Left=300&Right=500&Top=300&Bottom=500&Sensitivity=65&History=50&Size=35
```
**Return:** The example above returns the following:

```
HTTP/1.0 200 OK\r/nContent-Type: multipart/x-mixed-replace;boundary=axismdb\r\n\r\n
--axismdb\r\n
Content-Type:text/plain\r\n\r\n
group=X;level=16;threshold=35;\r\n
--axismdb\r\n
Content-Type:text/plain\r\n\r\n
group=X;level=55;threshold=35;\r\n
--axismdb\r\n
Content-Type:text/plain\r\n\r\n
group=X;level=39;threshold=35;\r\n
--axismdb\r\n
 .
 .
```
.

- If no Motion Detection windows are defined or only exclude windows are defined, HTTP/1.0 204 No Content is returned.
- If any errors are found in the CGI request, HTTP/1.0 400 Bad Request is returned.
- If too many clients try to get motion data, HTTP/1.0 503 Service Unavailable is returned.

### 5.5 I/O

The requests specified in the I/O section are supported by those products that have Input/Output connectors.

## 5.5.1 I/O control

## 5.5.1.1 Input

Input

## **Method:** GET

**Syntax:**

```
http://<servername>/axis-
cgi/io/input.cgi?<parameter>=<value>[&<parameter>=<value>...]
```
with the following parameters and values

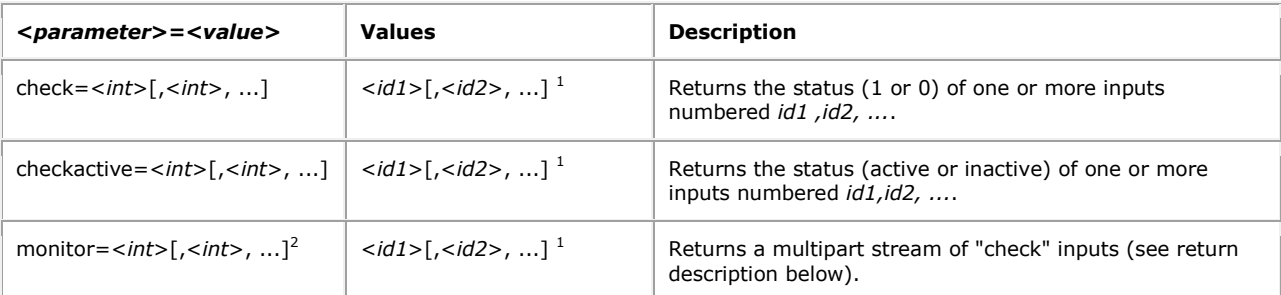

 $1$  Number of inputs may differ for different cameras and video servers. See the product's specification.

<sup>2</sup> Support for this parameter is product/release-dependent.

```
Return: "monitor", i.e., multipart "check" parameter
```

```
HTTP/1.0 200 OK\r\n
Content-Type: multipart/x-mixed-replace;boundary=<boundary>\r\n
\r \r \n--<boundary>\r\n
<monitor data>
where the proposed boundary <boundary> is
ioboundary
and the <monitor data> part is
Content-Type: text/plain\r\n
\ln<check data>
--<boundary>\r\n
```
and <*check data*> is

IO<*n*>:<*char*>\r\n

and <*n*> is the I/O port number and <*char*> is / or H when the port is active and \ or L when the port is inactive. **Note:** The output can contain extra blank lines, i.e., extra  $\langle r \rangle$ n within the sections.

**Example:** Monitor data on input ports 1, 2, 3, and 4.

http://myserver/axis-cgi/io/input.cgi?monitor=1,2,3,4

**Example:** Monitor data on input port 1.

```
HTTP/1.0 200 OK\r\n
Content-Type: multipart/x-mixed-replace; boundary=ibboundary\r\n\n\t\lfloor r \rfloorn
\r \r \n\r \n\ln\langle r \ranglen
--ioboundary\r\n
Content-Type: text/plain\r\n
\rceilIO0:/\n
\langle r \ranglen
\langle r \ranglen
--ioboundary\r\n
Content-Type: text/plain\r\n
\rceil r \nceil nIO0:H\n
\r\n
--ioboundary\r\n
Content-Type: text/plain\r\n
\langle r \ranglen
\r \r \nIO0:\\n
\rceil r \nceil n\langle r \ranglen
--ioboundary\r\n
Content-Type: text/plain\r\n
\langle r \ranglen
\r \n\\langle r \ranglen
\r \r \n--ioboundary\r\n
Content-Type: text/plain\r\n
\r \r \n\r\n
 .
 .
 .
```
## 5.5.1.2 Output

Output

### **Method:** GET

#### **Syntax:**

```
http://<servername>/axis-cgi/io/output.cgi?
<parameter>=<value>[&<parameter>=<value>...]
```
with the following parameters and values

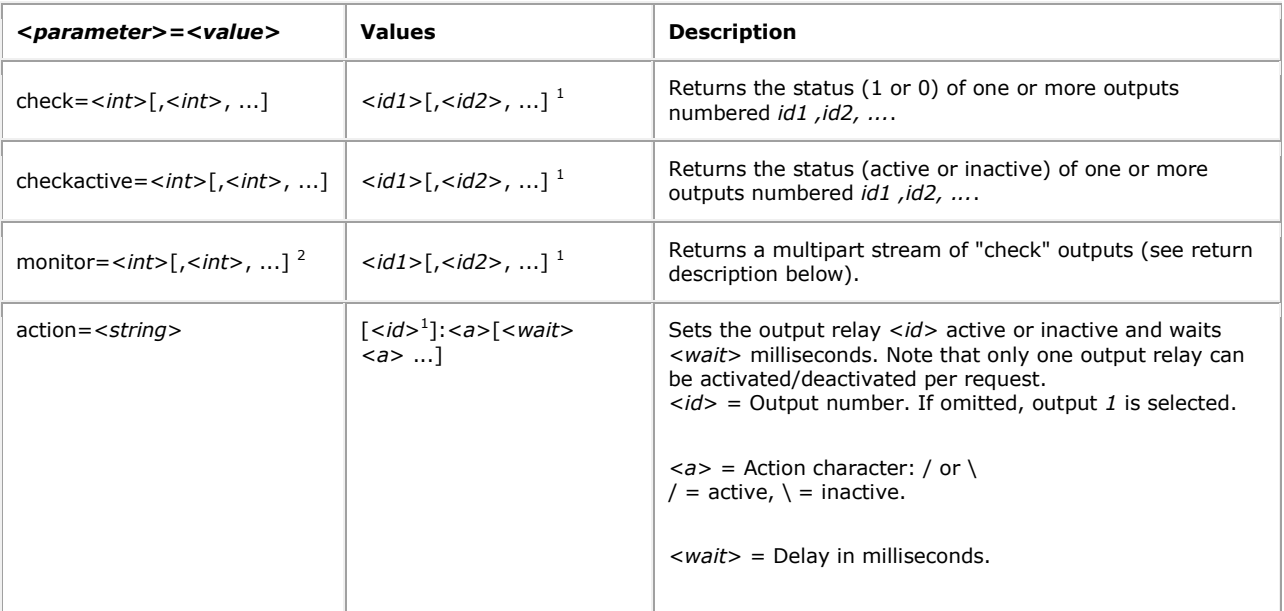

 $1$  Number of outputs may differ for different cameras and video servers. See the product's specification. Number or butputs may under the unclease-dependent.

**Example:** Set output 1 active.

http://myserver/axis-cgi/io/output.cgi?action=1:/

**Example:** Set two 300 ms pulses with 500 ms delay between the pulses on output 1.

http://myserver/axis-cgi/io/output.cgi?action=1:/300\500/300\

**Example:** Wait 1 second before setting output 1 active.

http://myserver/axis-cgi/io/output.cgi?action=1:1000/

5.5.2 Virtual I/O control

5.5.2.1 Input

Input

**Method:** GET

**Syntax:**

```
http://<servername>/axis-cgi/io/virtualinput.cgi?<parameter>=<value>
```
with the following parameter and values

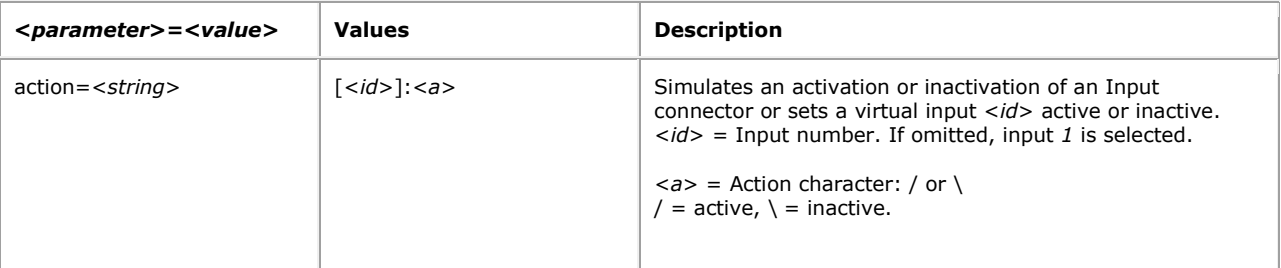

### **Example:** Set Input 1 active.

```
http://myserver/axis-cgi/io/virtualinput.cgi?action=1:/
```
**Example:** Pulse the Input. First set it active, wait 2 seconds, then set it inactive again.

```
http://myserver/axis-cgi/io/virtualinput.cgi?action=1:/2000\
```
### 5.6 Serial Port

The requests specified in the Serial Port section are supported by products with PTZ support.

## 5.6.1 Serial port control

Control serial port

#### **Method:** GET/POST

## **Syntax:**

```
http://<servername>/axis-cgi/com/serial.cgi?
<parameter>=<value>[&<parameter>=<value>... ]
```
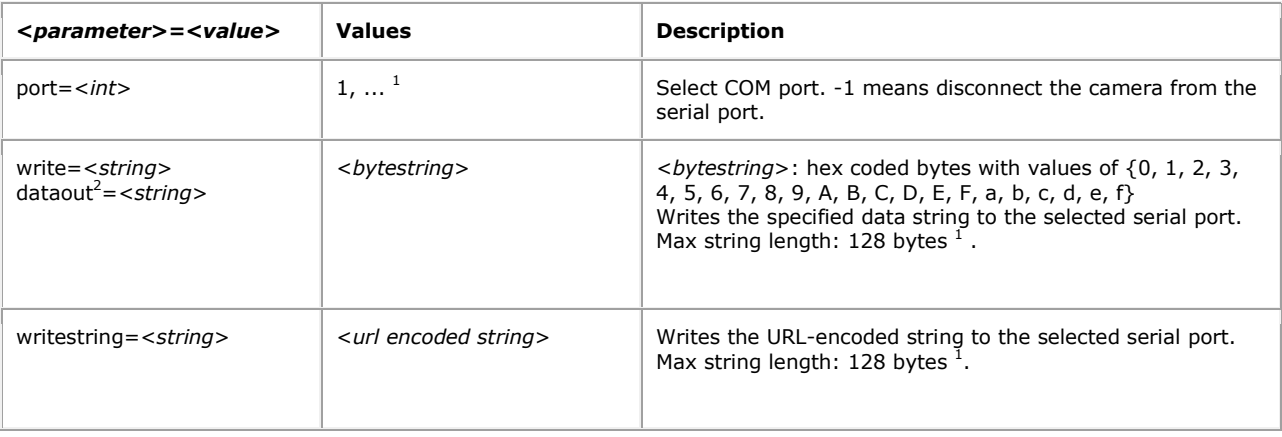

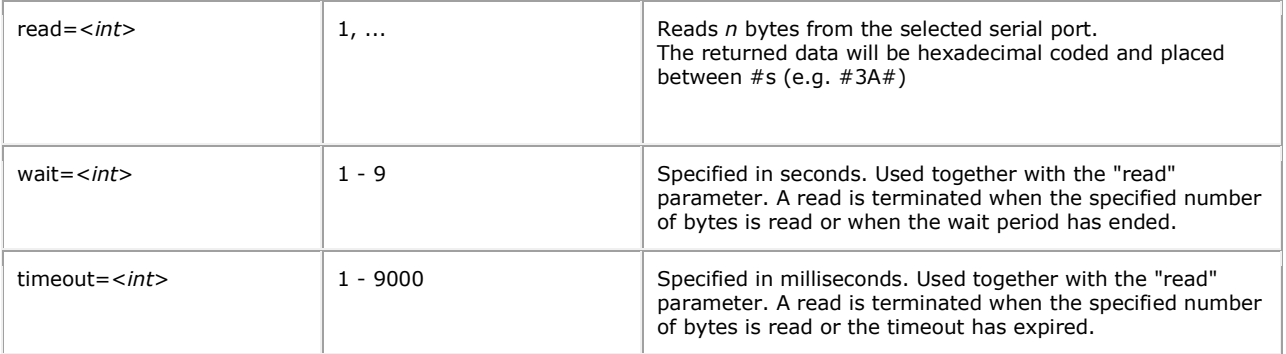

<sup>1</sup> Product-dependent. Check the product's specification.

<sup>2</sup> Obsolete.

### 5.6.2 Open serial port

This CGI makes it possible to open the serial port using the HTTP protocol. Authentication is handled by the Web server.

- After an initial connect command from the client, the connection is kept alive until the client closes it.
- Several clients may be connected concurrently to the same serial port.
- After the connection has been set up, data sent from the client to the Web server is forwarded to the serial port, and incoming serial data is returned to all currently connected clients.

**Syntax:**

```
http://<servername>/axis-cgi/com/serial.cgi?
<parameter>=<value>[&<parameter>=<value>...]
```
with the following parameters and values

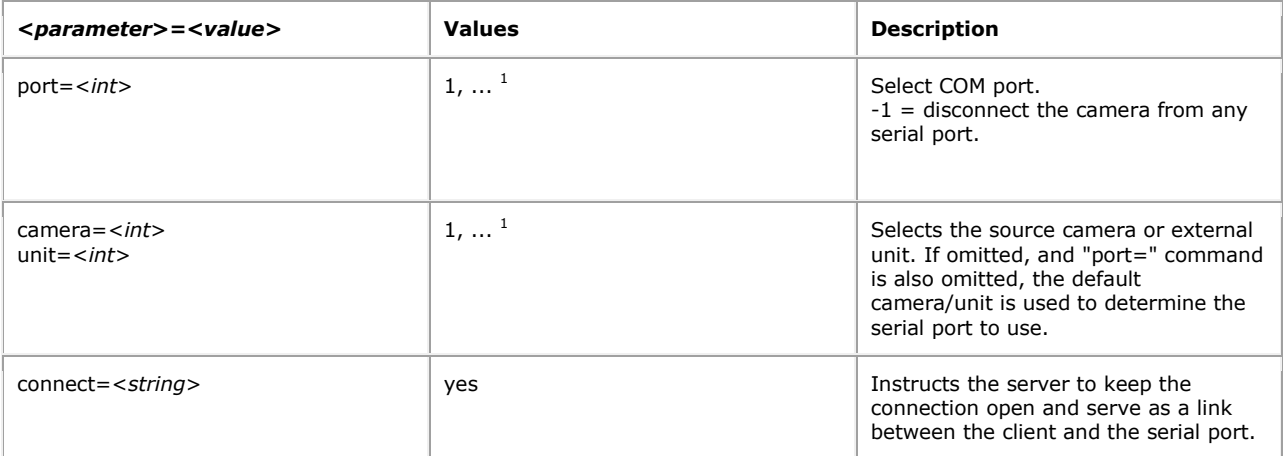

<sup>1</sup> Product-dependent. Check the product's specification.

**Example:** Open serial port 1 if not already opened and connect camera 2 to it.

http://myserver/axis-cgi/com/serial.cgi?port=1&camera=2

**Example:** Disconnect camera 2 from any serial port (but keep that port open).

http://myserver/axis-cgi/com/serial.cgi?port=-1&camera=2

## 5.7 IP filter

The requests specified in the IP filter section are supported by products that support IP address filtering.

### 5.7.1 IP address filter administration

Allow or deny the listed IP addresses to access the Axis device.

## **Method:** GET

#### **Syntax:**

```
http://<servername>/axis-cgi/admin/ipfilter.cgi?
<parameter>=<value>[&<parameter>=<value>... ]
```
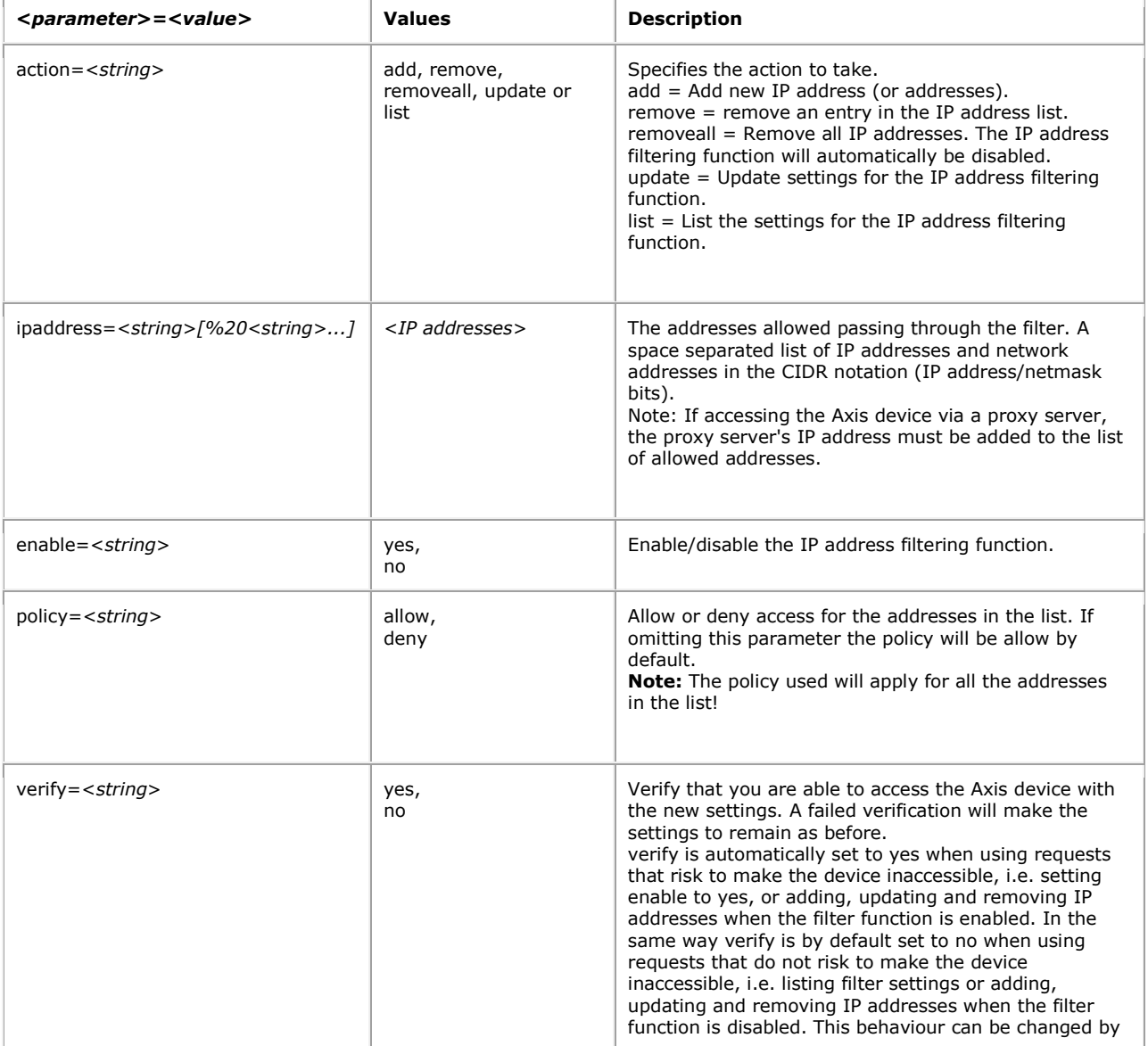

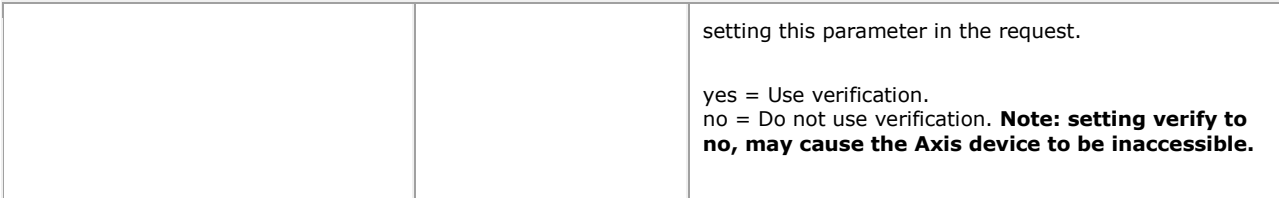

**Example:** Add a list of IP addresses and enable the IP address filtering function. Verification that the device is still accessible will automatically be done.

```
http://myserver/axis-cgi/admin/ipfilter.cgi?action=add
&ipaddress=10.13.10.12%2010.13.17.0/24&enable=yes
```
**Example:** List settings for the IP address filtering function.

http://myserver/axis-cgi/admin/ipfilter.cgi?action=list

**Example:** Remove an entry in the list of addresses. Verification will automatically be done if the IP filter function is enabled.

```
http://myserver/axis-
cgi/admin/ipfilter.cgi?action=remove&ipaddress=10.13.10.12
```
**Example:** Add 10.13.10.12 to the list of addresses which will be allowed access to the device.

```
http://myserver/axis-cgi/admin/ipfilter.cgi?action=add&ipaddress=10.13.10.12
&policy=allow&enable=yes
```
**Example:** Add 10.13.10.12 to the list of addresses which will be denied access to the device.

```
http://myserver/axis-cgi/admin/ipfilter.cgi?action=add&ipaddress=10.13.10.12
&policy=deny&enable=yes
```
**Example:** Remove all IP addresses and automatically disable the IP address filtering function

http://myserver/axis-cgi/admin/ipfilter.cgi?action=removeall

#### 5.7.2 Server responses

**Return:** A successful *add, remove, removeall or update.*

```
HTTP/1.0 200 OK\r\n
Content-Type: text/plain\r\n
\r \n\lnOK\r\n
```
## **Return:** A list*.*

```
HTTP/1.0 200 OK\r\n
Content-Type: text/plain\r\n
```

```
\r \n\lnAccept addresses: <IP addresses>\r\n
Enabled: <yes/no>\r\n
```
**Return:** Verification failed. The settings did not take place.

```
HTTP/1.0 200 OK\r/nContent-Type: text/plain\r\n
\n\overline{r}\nVerification failed: IP address "<IP address>" is not an accepted 
address\r\n
```
**Example:** List settings for the IP address filtering function, set verify to yes to check that my computers IP address is accepted.

http://myserver/axis-cgi/admin/ipfilter.cgi?action=list&verify=yes

**Response:** Only the IP address 10.13.10.12 is an accepted address. The computer 10.13.17.245 will not be able to access the device if enabling the IP address filtering function.

```
HTTP/1.0 200 OK\r\n
Content-Type: text/plain\r\n
\r \n\lnAccept addresses: 10.13.10.12\r\n
Enabled: no\r\n
Verification failed: IP address "10.13.17.245" is not an accepted address
```
#### 5.8 Audio

The requests specified in the Audio section are supported by products that have audio capability.

## 5.8.1 Audio MIME types

Supported MIME types for audio

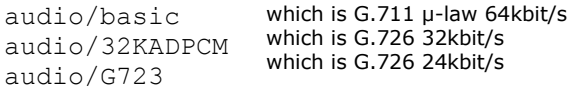

5.8.2 Audio data request Request an audio stream.

**Method:** GET

**Syntax:**

http://<*servername*>/axis-cgi/audio/receive.cgi[?<*parameter*>=<*value*>]

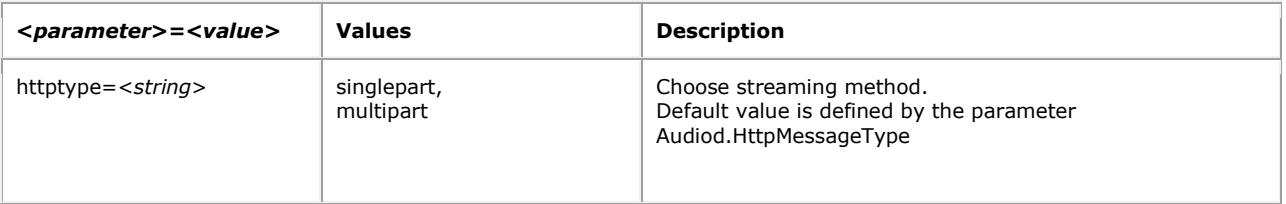

**Example:** Request a singlepart audio stream

http://myserver/axis-cgi/audio/receive.cgi?httptype=singlepart

#### 5.8.3 Singlepart audio data response

When an audio stream is requested/transmitted, the server returns/receives a continuous flow of audio packets. The content type is only set at the beginning of the connection. When the connection is up and running the audio packets will come right after another without any extra information between the packets. The message body contains a block of binary data. Each block of coded audio data is 240 byte.

#### **Return:**

```
HTTP/1.0 200 OK\r\n
Content-Type: <audio MIME>\r\n
\r \n\ln<Audio data>
```
**Example:** Singlepart Audio data encoded with G.711 µ-law.

```
HTTP/1.0 200 OK\r\n
Content-Type: audio/basic\r\n
\r \r \n<Audio data>
<Audio data>
<Audio data>
.
.
.
```
#### 5.8.4 Multipart audio data response

When an audio stream is requested/transmitted, the server returns/receives a continuous flow of audio packets. The content type is "mutipart/x-mixed-replace" and each audio packet ends with a boundary string. The message body contains a block of binary data. Each block of coded audio data is 240 byte.

#### **Return:**

```
HTTP/1.0 200 OK\r/nContent-Type: multipart/x-mixed-replace; boundary=--<boundary>\r\n
\r\n
--<boundary>\r\n
<audio>
where the proposed <boundary> is:
myboundary
and the <audio> field is
```

```
Content-Type: <audio MIME>\r\n
\r \r \n<Audio data>\r\n
-\timesboundary>\r\n
<audio>
```
**Example:** Multipart Audio data encoded with G.726 32kbit/s (G.721).

```
HTTP/1.0 200 OK\r\n
Content-Type: multipart/x-mixed-replace;boundary=myboundary\r\n
\r \r \n--myboundary\r\n
Content-Type: audio/32KADPCM\r\n
\langle r \ranglen
<Audio data>\r\n
--myboundary\r\n
Content-Type: audio/32KADPCM\r\n
\langle r \ranglen
<Audio data>\r\n
--myboundary\r\n
Content-Type: audio/32KADPCM\r\n
<Audio data>\r\n
--myboundary\r\n
Content-Type: audio/32KADPCM\r\n
\r \r \n<Audio data>\r\n
--myboundary\r\n
.
.
.
```
#### 5.8.5 Audio data transmit

Transmit a Singlepart/Multipart Audio data stream. Each block of coded audio data is 240 byte.

#### **Method:** POST

#### **Syntax:**

http://<*servername*>/axis-cgi/audio/transmit.cgi

There are no valid parameters and values.

**Example 1:** Singlepart audio data transmit with G.711 µ-law (authorization omitted)

```
POST /axis-cgi/audio/transmit.cgi HTTP/1.0\r\n
Content-Type: audio/basic\r\n
Content-Length: 9999999\r\n
Connection: Keep-Alive\r\n
Cache-Control: no-cache\r\n
\ln<Audio data>
```

```
<Audio data>
<Audio data>
.
.
.
```
**Example 2:** Multipart audio data transmit with G.711 µ-law (authorization omitted)

```
POST /axis-cgi/audio/transmit.cgi HTTP/1.0\r\n
Content-Type: multipart/x-mixed-replace; boundary=--myboundary\r\n
Content-Length: 9999999\r\n
Connection: Keep-Alive\r\n
Cache-Control: no-cache\r\n
\r \r \n--myboundary\r\n
Content-Type: audio/basic\r\n
\langle r \ranglen
<Audio data>\r\n
--myboundary\r\n
Content-Type: audio/basic\r\n
\lceil r \rceil<Audio data>
--myboundary\r\n
Content-Type: audio/basic\r\n
\langle r \ranglen
<Audio data>
--myboundary\r\n
Content-Type: audio/basic\r\n
\r \r \n.
.
.
```
## 5.9 AXIS 292 Network Video Decoder

#### 5.9.1 Alarm

When the decoder operates in manual mode it can receive alarms from an encoder. This can be a motion detected or input triggered event on the encoder. The decoder will automatically switch to the encoder <sourcename> when receiving an alarm, where <sourcename> is the name of the given encoder in the video source list. The On Screen Display (OSD) will display "ALARM: <sourcename>" and an optional line with a text message of maximum 40 characters.

**Note:** The alarm function can only be used in manual mode and requires administrator access.

**Method:** GET

**Syntax:**

http://<*servername*>/axiscgi/admin/alarm.cgi?sourcename=<camera>&textmessage=<text>

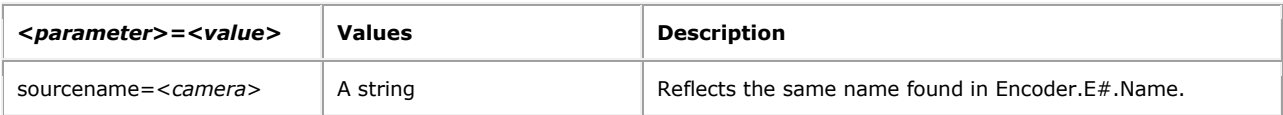

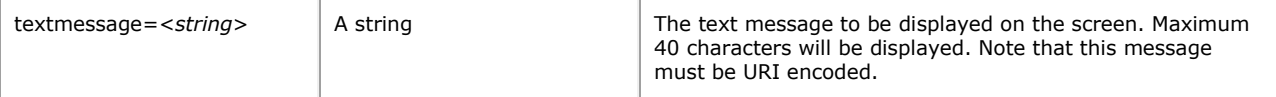

**Example:** Send an alarm from camera1

http://myserver/axis-cgi/admin/alarm.cgi?sourcename=camera1

**Example:** Send an alarm from camera3 with the message "Door is open"

http://myserver/axis-cgi/admin/alarm.cgi?sourcename=camera3 &textmessage=Door%20is%20open

**Response:** Response from a successful alarm

```
HTTP/1.0 200 OK\r\n
Content-Type: text/plain\r\n
Expires: 0\r\n
Pragma: no-cache\r\n
\lnOK\r\n
```
**Response:** Response from an unsuccessful alarm with unknown sourcename

```
HTTP/1.0 200 OK\r\n
Content-Type: text/plain\r\n
Expires: 0\r\n
Pragma: no-cache\r\n
\lceil r \rceil# Error: Unknown sourcename\r\n
```
**Response:** Response from an unsuccessful alarm with sourcename missing

```
HTTP/1.0 200 OK\r\n
Content-Type: text/plain\r\n
Expires: 0\r\n
Pragma: no-cache\r\n
\r \r \n# Error: sourcename must be specified\r\n
```
#### 5.9.2 Video control

Handles various video states such as Connect, Disconnect, Invalidatecache and Goto.

**Note:** This requires administrator access.

#### **Method:** GET

#### **Syntax:**

http://<*servername*>/axis-cgi/admin/videocontrol.cgi?action=<string>

**Response:** Response from a videocontrol request with no action specified

HTTP/1.0 200 OK\r\n

```
Content-Type: text/plain\r\n
Expires: 0\r\n
Pragma: no-cache\r\n
\langle r \ranglen
# Error: Action value is missing. Supported actions are invalidatecache, 
goto, connect, 
disconnect\r\n
```
### 5.9.2.1 Connect

The video decoder will connect to the first source in the video source list.

**Syntax:**

http://<*servername*>/axis-cgi/admin/videocontrol.cgi?action=connect

**Example:** Connect the Network Video Decoder

http://myserver/axis-cgi/admin/videocontrol.cgi?action=connect

## **Response:**

```
HTTP/1.0 200 OK\r\n
Content-Type: text/plain\r\n
Expires: 0\r\n
Pragma: no-cache\r\n
\r \n\lnOK\r\n
```
5.9.2.2 Disconnect Disconnect the Network Video Decoder.

**Syntax:**

```
http://<servername>/axis-cgi/admin/videocontrol.cgi?action=disconnect
```
**Example:** Disconnect the Network Video Decoder

http://myserver/axis-cgi/admin/videocontrol.cgi?action=disconnect

**Response:**

```
HTTP/1.0 200 OK\r\n
Content-Type: text/plain\r\n
Expires: 0\r\n
Pragma: no-cache\r\n
\r \r \nOK\r\n
```
#### 5.9.2.3 Invalidate Cache

Removes all cached information. This cache contains information about the video sources. Values that are cached can be found in the Axis Video Parameter document under Encoder.E#.Info. When connecting to a source the second time, the decoder will use the information found in this cache for how to connect, instead of doing an autodetect.

**Syntax:**

http://<*servername*>/axis-cgi/admin/videocontrol.cgi?action=invalidatecache

#### **Example:** Remove cached information

http://myserver/axis-cgi/admin/videocontrol.cgi?action=invalidatecache

## **Response:**

HTTP/1.0 200 OK\r\n Content-Type: text/plain\r\n Expires: 0\r\n Pragma: no-cache\r\n  $\ln$ OK\r\n

5.9.2.4 Select source The decoder will connect to a specified video source.

#### **Syntax:**

http://<*servername*>/axiscgi/admin/videocontrol.cgi?action=goto&sourcename=<name>

**Example:** Go to the video source named "camera1"

http://myserver/axiscgi/admin/videocontrol.cgi?action=goto&sourcename=camera1

**Response:** A successful goto.

```
HTTP/1.0 200 OK\r\n
Content-Type: text/plain\r\n
Expires: 0\r\n
Pragma: no-cache\r\n
\r \n\lnOK\r\n
```
**Response:** Goto failed, the video source name was wrong.

```
HTTP/1.0 200 OK\r\n
Content-Type: text/plain\r\n
Expires: 0\r\n
Pragma: no-cache\r\n
\r \r \n# Error: Unknown sourcename\r\n
```
**Response:** Goto failed, the video source name was missing

```
HTTP/1.0 200 OK\r\n
Content-Type: text/plain\r\n
Expires: 0\r\n
Pragma: no-cache\r\n
\r \r \n# Error: sourcename must be specified\r\n
```